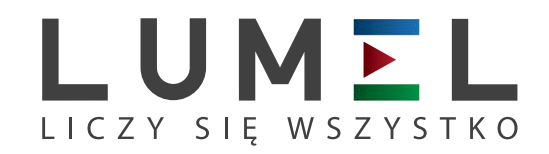

# MIERNIK CYFROWY Z WIELOKOLOROWYM BARGRAFEM **NA5PLUS**

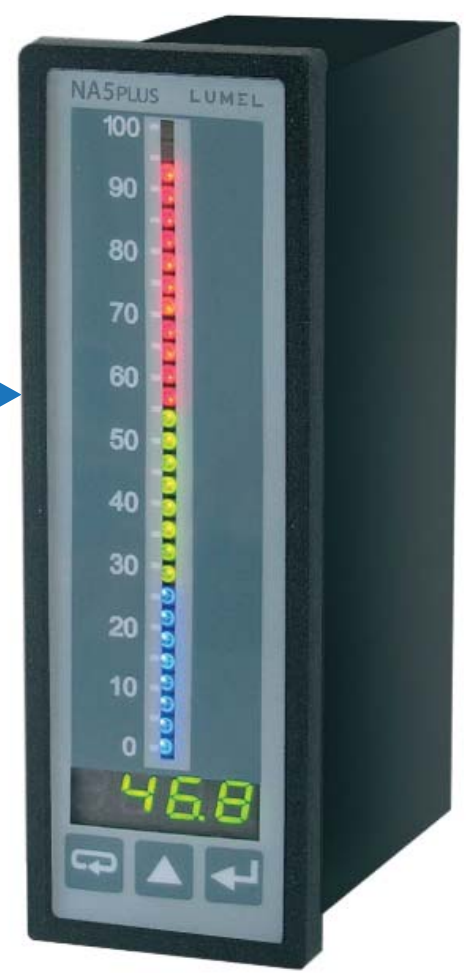

## INSTRUKCJA OBSŁUGI

 $\epsilon$ 

## Spis treści

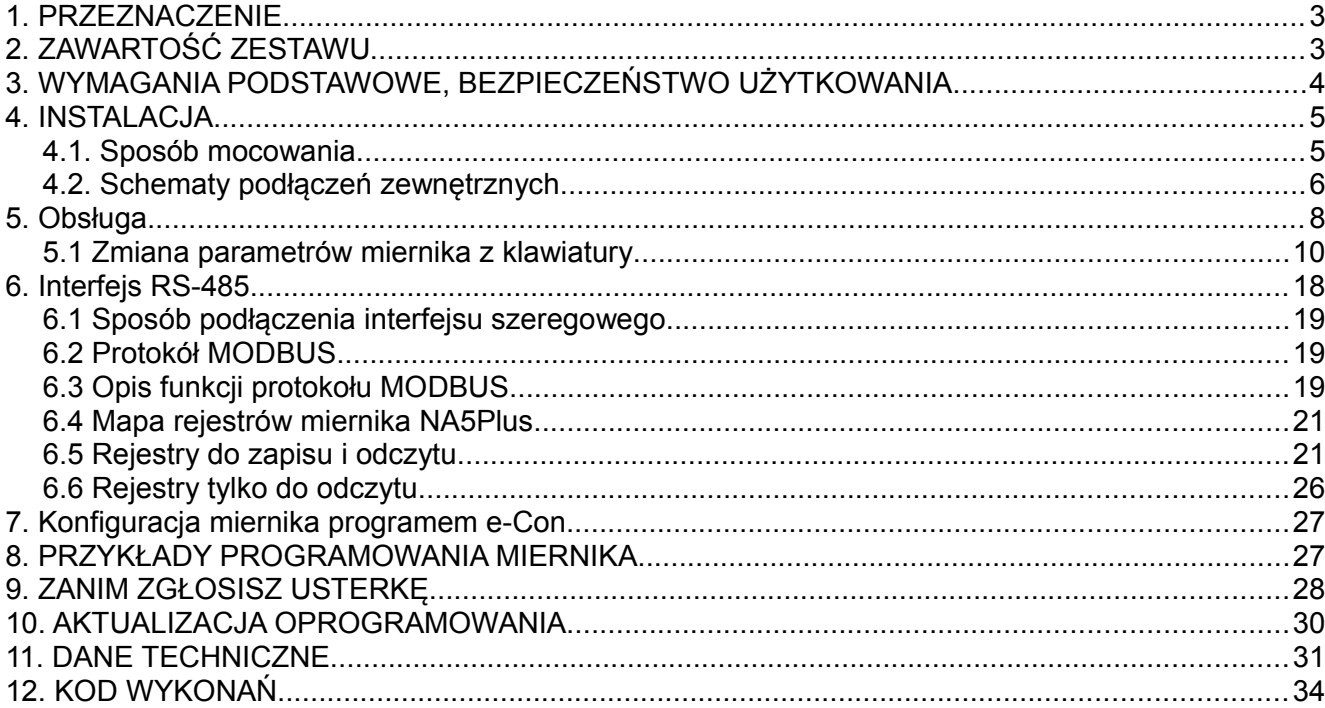

## **1. PRZEZNACZENIE**

Mierniki serii NA5Plus z bargrafem mają wejście uniwersalne przeznaczone do pomiaru temperatury, rezystancji, napięcia z bocznika, sygnałów standardowych oraz napięcia i prądu stałego. Mogą znaleźć zastosowanie w różnych dziedzinach przemysłu np.: przemyśle spożywczym, przepompowniach i oczyszczalniach ścieków, przemyśle chemicznym, stacjach meteorologicznych, browarach. Są przeznaczone do wizualizacji wielkości mierzonej oraz oceny tendencji zmian kontrolowanego procesu technologicznego. Mogą znaleźć zastosowanie w układach automatyki gdzie zastosowano sterowniki programowalne.

Mierniki NA5Plus posiadają, zależnie od wykonania, jedno lub dwa wyjścia ciągłe (napięciowe lub prądowe), 4 wyjścia przekaźnikowe lub 8 wyjść typu OC, a także interfejs RS-485. Mierniki są programowalne za pomocą klawiatury i przez RS-485.

Mierniki NA5Plus realizują funkcje:

- pomiaru wielkości wejściowej i wyświetlanie jej na wyświetlaczu i na bargrafie;
- przeliczania sygnału wejściowego na wskazanie w oparciu o indywidualną charakterystykę wielopunktową;
- arytmetyczne na kanałach: potęgowanie i pierwiastkowanie;
- programowania koloru i rozdzielczości bargrafu;
- sygnalizacji przekroczenia nastawionych wartości alarmowych;
- rejestracji mierzonego sygnału w zaprogramowanych odcinkach czasu;
- pamięci wartości maksymalnych i minimalnych;
- programowania czasu uśredniania pomiaru;
- programowania rozdzielczości wskazań;
- blokady wprowadzania parametrów za pomocą hasła;
- przetwarzania wielkości mierzonej na sygnał wyjściowy napięciowy lub prądowy;
- obsługi interfejsu RS-485 w protokole MODBUS RTU;

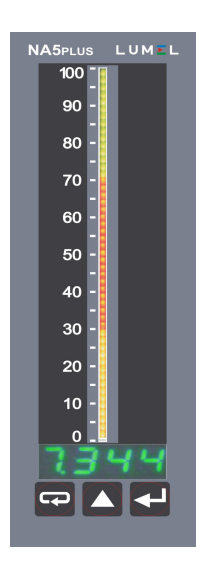

*Rys. 1: Wygląd miernika NA5Plus*

## **2. ZAWARTOŚĆ ZESTAWU**

Kompletny zestaw miernika NA5Plus zawiera:

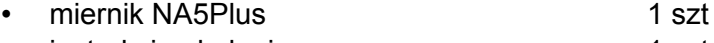

- instrukcja obsługi 1 szt
- listwa zaciskowa sygnałowa (16 zacisków) 2 szt
- listwa zaciskowa zasilająca (3 zaciski) 1 szt
- uchwyty do mocowania w tablicy 2 szt

## **3. WYMAGANIA PODSTAWOWE, BEZPIECZEŃSTWO UŻYTKOWANIA**

Symbole umieszczone w instrukcji oznaczają:

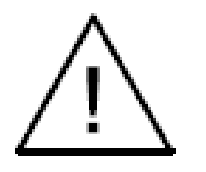

#### **Ostrzeżenie!**

Ostrzeżenie o potencjalnie ryzykownych sytuacjach. Szczególnie ważne, aby się zapoznać przed podłączeniem urządzenia. Nieprzestrzeganie zaleceń oznaczonych tym symbolem może spowodować ciężkie urazy personelu oraz uszkodzenie urządzenia.

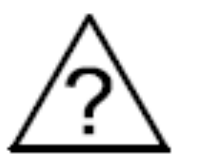

#### **Przestroga!**

Ogólnie przydatne notatki. Zapoznanie się z nimi ułatwia obsługę urządzenia. Należy na nie zwrócić uwagę, gdy urządzenie pracuje niezgodnie z oczekiwaniami.

**Możliwe konsekwencje w przypadku zlekceważenia informacji!**

W zakresie bezpieczeństwa użytkowania miernik odpowiada wymaganiom normy PN-EN 61010-1.

#### **Uwagi dotyczące bezpieczeństwa:**

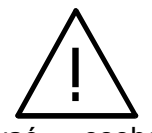

- Montażu i instalacji połączeń elektrycznych powinna dokonywać osoba z wymaganymi uprawnieniami do montażu urządzeń elektrycznych.
- Osoba instalująca urządzenie jest odpowiedzialna za zapewnienie bezpieczeństwa realizowanego systemu.
- Przed włączeniem modułu należy sprawdzić poprawność połączeń.
- Zdjęcie pokrywy obudowy miernika w trakcie trwania umowy gwarancyjnej powoduje jej unieważnienie. Przed otwarciem obudowy należy wyłączyć zasilanie modułu oraz rozłączyć obwody wyjściowe.
- Miernik jest przeznaczony do instalowania i używania w przemysłowych elektromagnetycznych warunkach środowiskowych.
- W instalacji budynku powinien być wyłącznik lub wyłącznik automatyczny, umieszczony w pobliżu urządzenia, łatwo dostępny dla operatora i odpowiednio oznakowany.
- W przypadku uszkodzenia miernik może być naprawiany wyłącznie przez serwis autoryzowany przez producenta.
- Przed użyciem naprawionego miernika upewnij się czy miernik pracuje prawidłowo.
- Podłączenie miernika i/lub używanie go niezgodnie z niniejszą instrukcją obsługi może spowodować obniżenie stopnia bezpieczeństwa miernika.

## **4. INSTALACJA**

## *4.1. Sposób mocowania*

Miernik NA5Plus przeznaczony jest do montażu w tablicy. W tym celu w tablicy należy przygotować otwór o wymiarach 44,0 x 137,5 mm. Grubość materiału, z którego wykonano tablicę powinna mieścić się w przedziale 1..45 mm.

W tylnej części obudowy miernika znajdują się rozłączalne listwy zaciskowe, umożliwiające podłączenie zasilania, sygnałów wejściowych, wyjściowych oraz interfejsu RS482 przewodami o przekroju do 2.5 mm<sup>2</sup>. Wymiary miernika przedstawia Rys. 2.

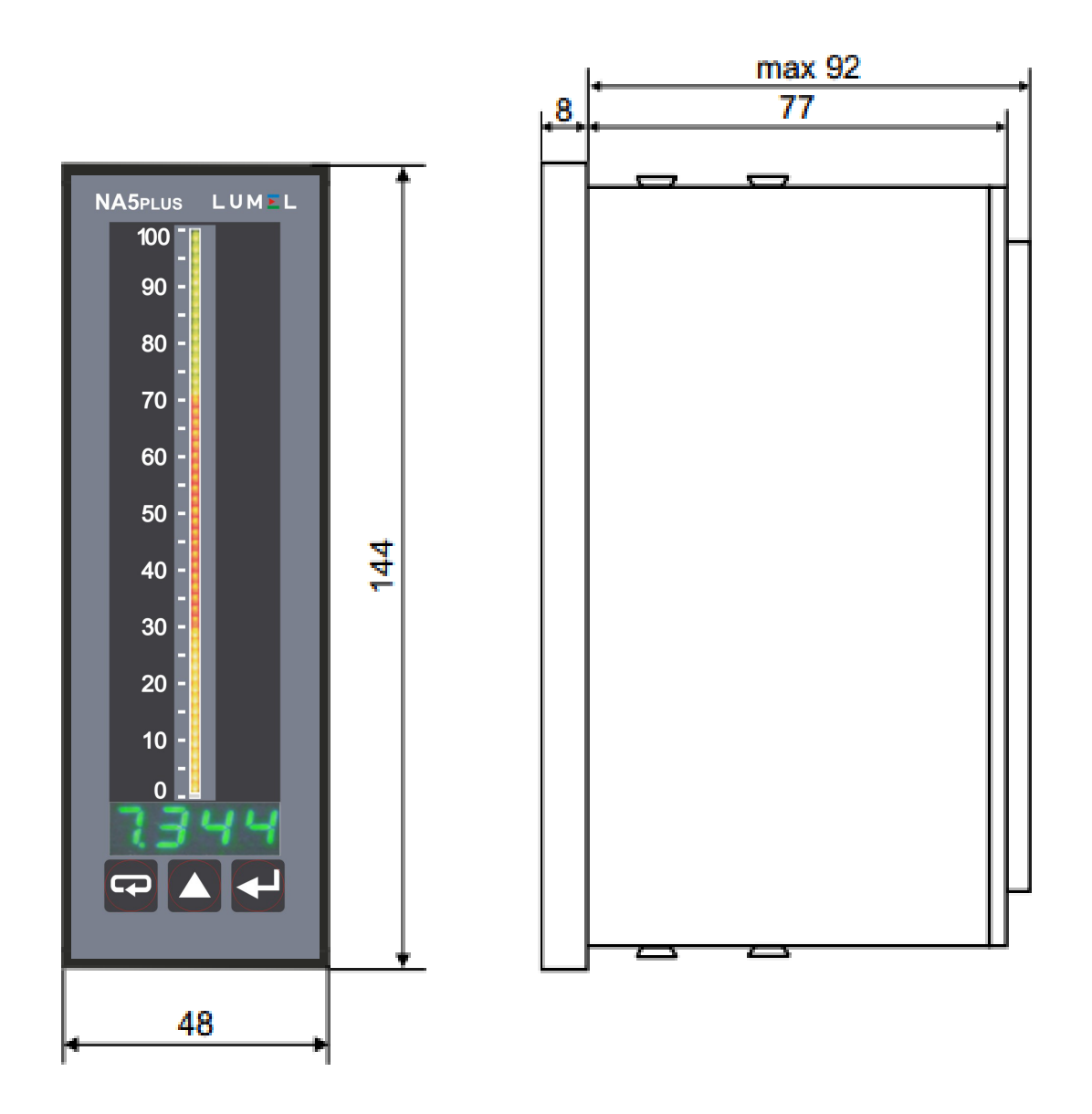

*Rys. 2: Wymiary miernika*

## *4.2. Schematy podłączeń zewnętrznych*

Podłączenia miernika pokazane są na Rys. 3. W przypadku zasilania miernika napięciem stałym, polaryzacja napięcia nie ma znaczenia.

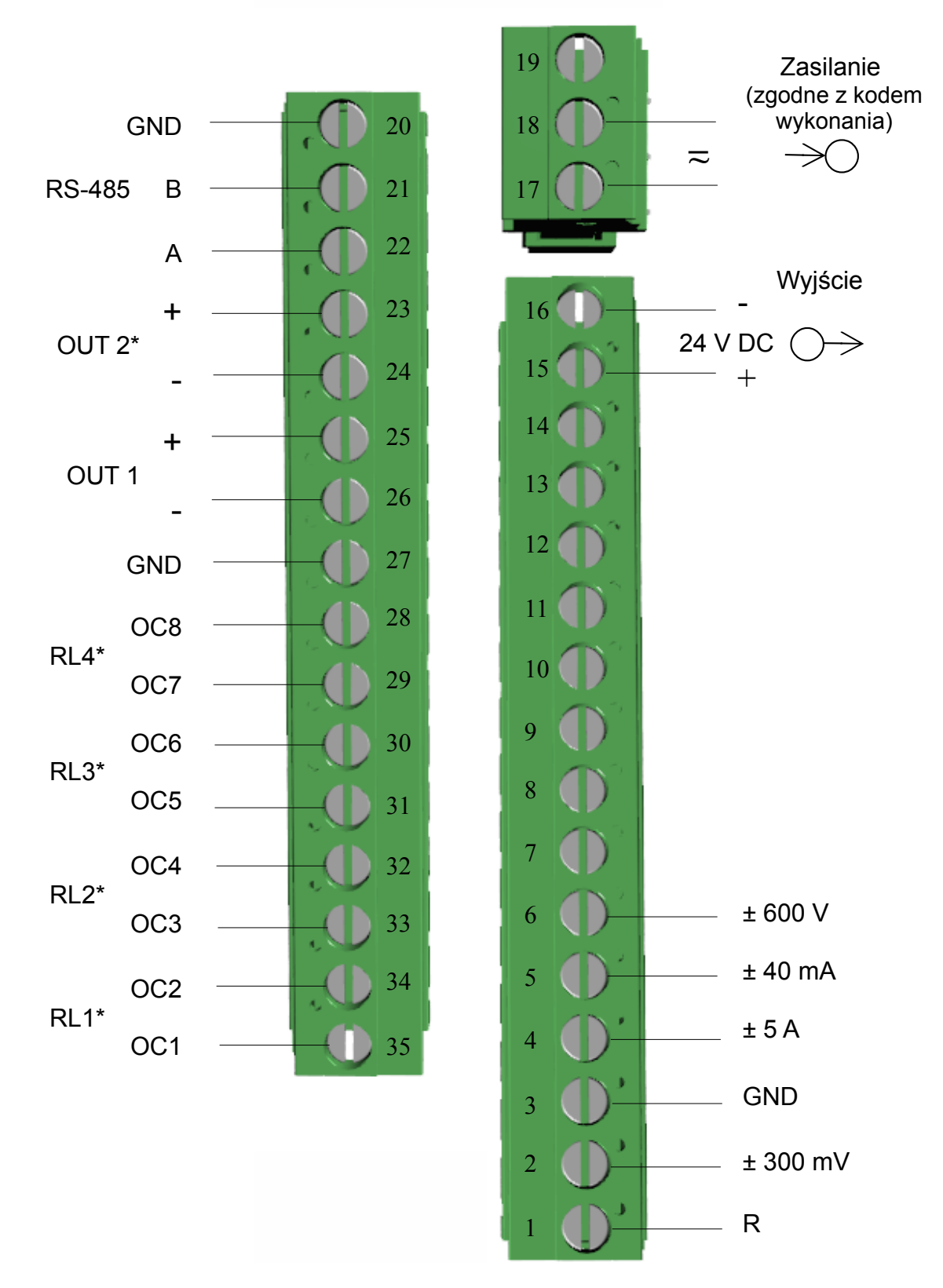

*Rys. 3: Połączenia elektryczne miernika NA5Plus \*) elementy opcjonalne, zależne od wykonania miernika*

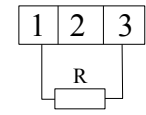

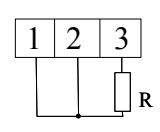

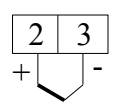

Rezystor termometryczny w układzie dwuprzewodowym lub pomiar rezystancji

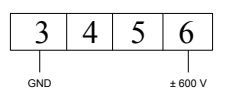

Rezystor termometryczny w układzie<br>trójprzewodowym

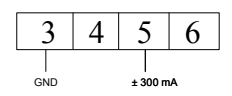

 $3 | 4 | 5 | 6$ 

 $GND + 5A$ 

Termoelement lub napięcie ± 75mV, ± 300 mV

Wejście napięciowe ± 10 V, ± 600 V Wejście prądowe ± 40 mA Wejście prądowe ± 5 A

*Rys. 4: Sposób połączenia sygnałów wejściowych*

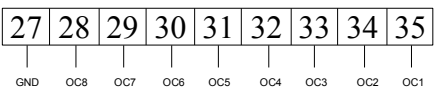

8 wyjść typu otwarty kolektor (OC)

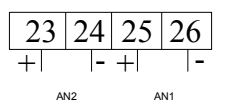

wyjścia ciągłe (napięciowe/prądowe)

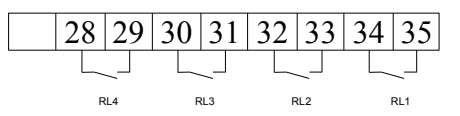

4 wyjścia przekaźnikowe

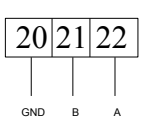

interfejs RS-485 (MODBUS)

*Rys. 5: Sposób połączenia sygnałów wyjściowych*

### *w zależności od kodu wykonania*

Z uwagi na zakłócenia elektromagnetyczne, należy zastosować do podłączenia sygnałów wejściowych oraz sygnałów wyjściowych, przewody ekranowane. Jako kabel zasilający należy zastosować kabel dwuprzewodowy. Przekrój przewodów powinien być tak dobrany, aby w przypadku zwarcia przewodu od strony urządzenia zapewnione było zabezpieczenie kabla za pomocą bezpiecznika instalacji elektrycznej.

Wymagania względem kabla sieciowego reguluje norma PN-EN 61010-1 p.6.10.

## **5. Obsługa**

Po podłączeniu sygnałów zewnętrznych i włączeniu zasilania, miernik wyświetla typ oraz aktualną wersję programu miernika.

Po około trzech sekundach miernik automatycznie przechodzi do trybu pracy, w którym dokonuje pomiarów oraz wyświetlenia wartości mierzonej na wyświetlaczu i bargrafie. Na bargrafie zaznaczone są również progi alarmowe w zależności od nastaw parametrów alarmowych oraz rozdzielczości i typu bargrafu. Miernik automatycznie wygasza nieznaczące zera.

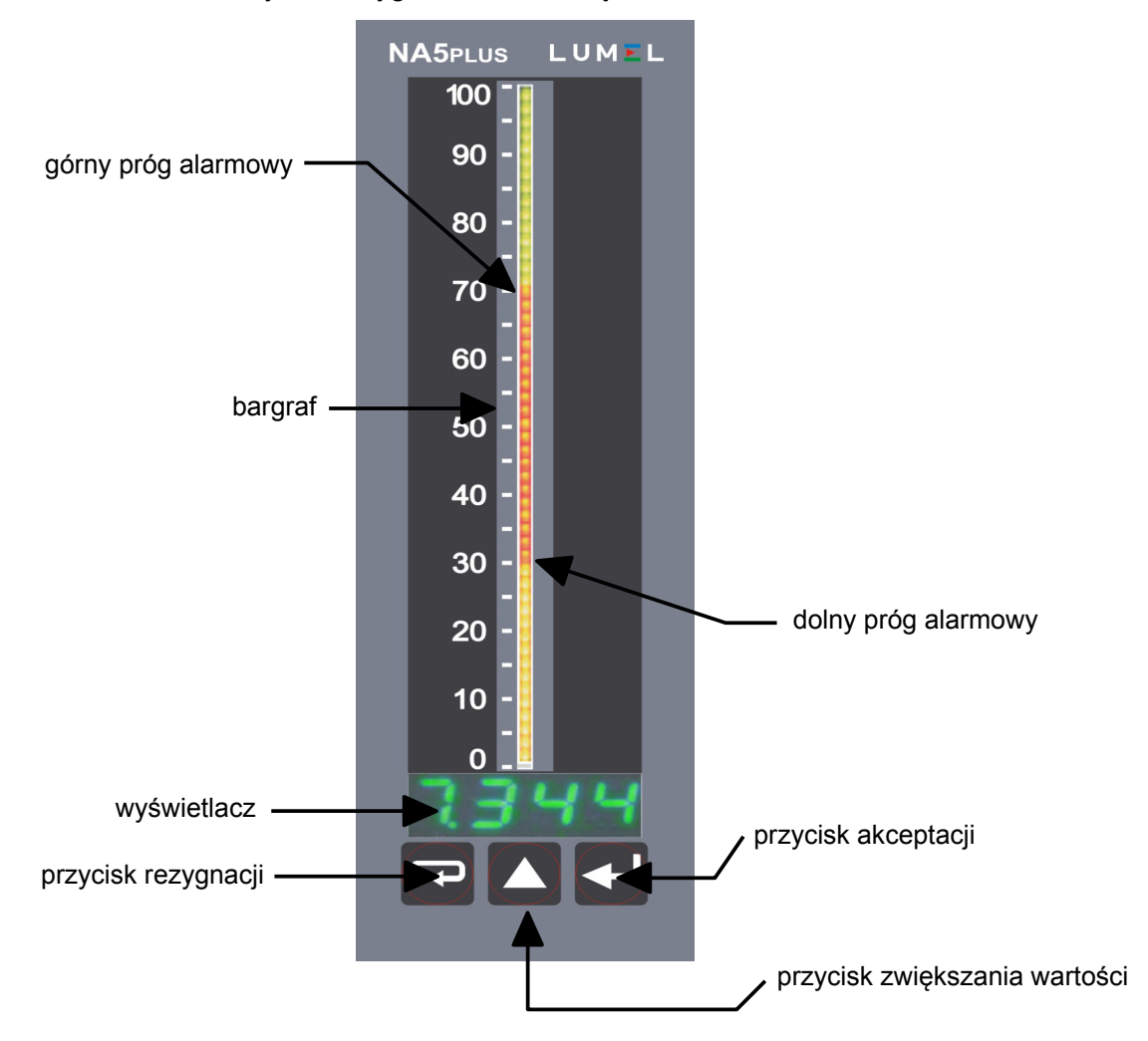

*Rys. 6. Opis płyty czołowej miernika NA5Plus*

#### **Funkcje przycisków:**

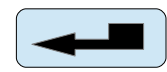

#### *przycisk akceptacji*

- wejście w tryb programowania (przytrzymanie przez około 3 sekundy)
- wejście do wybranego poziomu parametrów
- wejście w tryb zmiany wartości parametru
- zaakceptowanie zmienionej wartości parametru

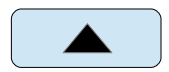

#### *przycisk zwiększania wartości*

– wyświetlenie kolejno wartości minimalnej i maksymalnej dla kolejnych kanałów pomiarowych

- poruszanie się po menu podglądu lub matrycy programowania
- zmiana wartości wybranego parametru zwiększanie wartości

#### *przycisk rezygnacji*

- wejście do menu zarejestrowanych wyników
- wejście do menu podglądu parametrów (przytrzymanie przez około 3 s)
- wyjście z menu podglądu lub matrycy programowania
- rezygnacja ze zmiany parametru

Naciśniecie i przytrzymanie przez około 3 s przycisku  $\leftarrow$  powoduje wejście do trybu programowania. Tryb programowania jest zabezpieczony kodem bezpieczeństwa 5EC.

Naciśnięcie i przytrzymanie przez około 3 s przycisku  $\boxed{\phantom{a}}$  powoduje wejście do menu podglądu i menu zarejestrowanych wartości. Poruszanie się po menu podglądu odbywa się za pomocą przycisku  $\blacksquare$ . W menu tym dostępne są tylko do odczytu wszystkie programowalne parametry miernika, za wyjątkiem parametrów serwisowych. Wyjście z menu podglądu odbywa się za pomocą  $przycisku$  $\boxed{\leftarrow}$ .

Przegląd zarejestrowanych wartości możliwy jest po wciśnięciu przycisku  $\Box$  na parametrze r<sup>E51</sup> w menu podglądu. Numer zarejestrowanego wyniku wyświetlany jest na przemian z wartością, np. n320/2 ! 74. Poruszanie się po zarejestrowanych wartościach następuje za pomocą przycisku **.** Przytrzymanie tego przycisku na czas dłuższy niż ok. 2 s spowoduje przyspieszenie przeglądania. Naciśnięcie przycisku w dowolnym momencie, spowoduje wyświetlenie liczby zarejestrowanych wyników. Wyjście z przeglądania zarejestrowanych wartości odbywa się  $przyciskiem$   $\boxed{\phantom{rr}}$ .

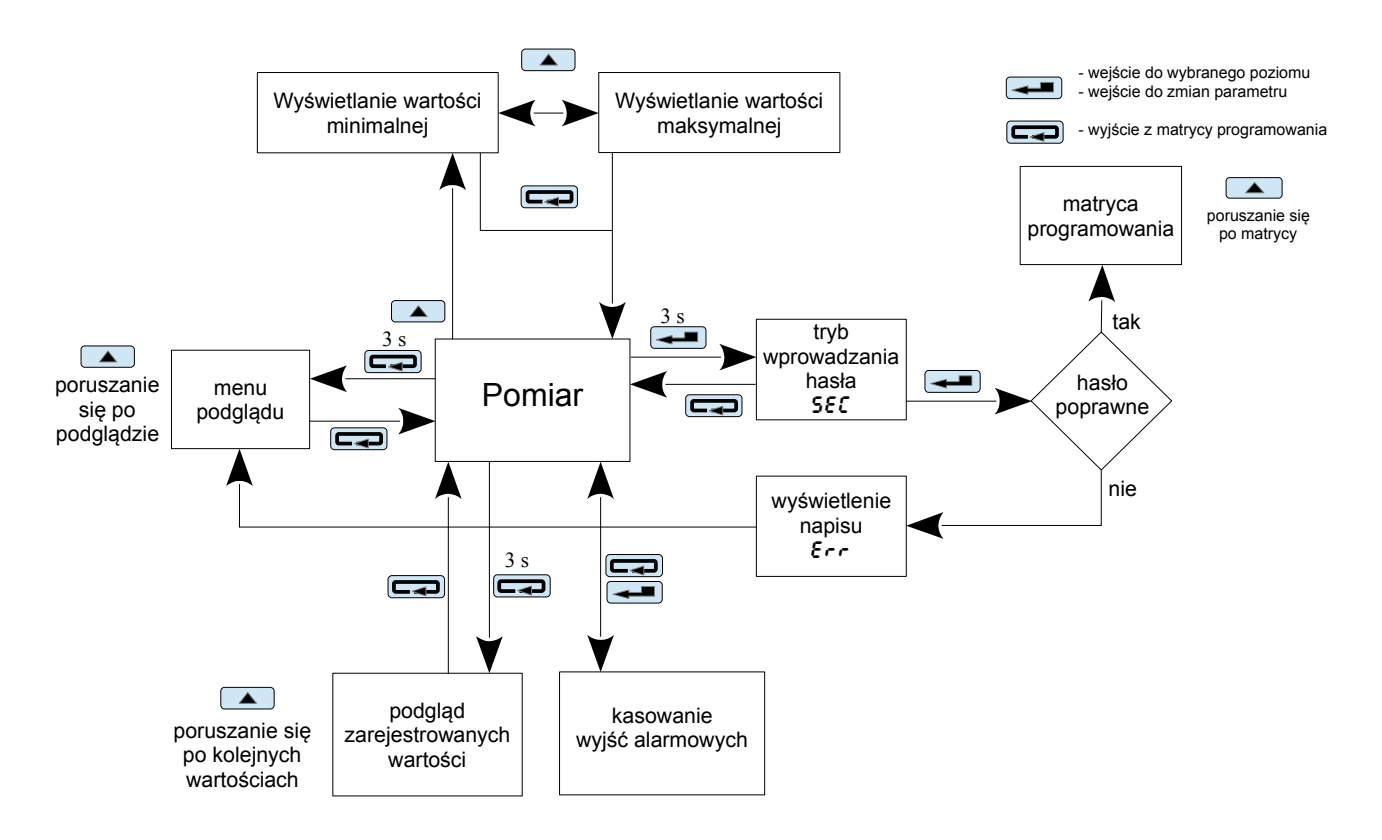

*Rys. 7 Algorytm obsługi miernika NA5Plus*

Pojawienie się na wyświetlaczu niżej wymienionych symboli i napisów oznacza:

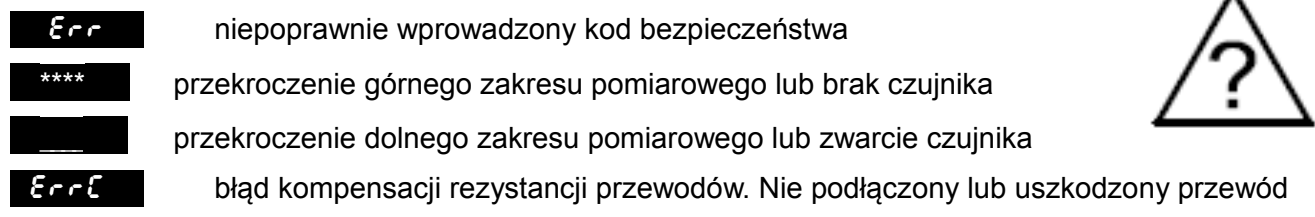

## *5.1 Zmiana parametrów miernika z klawiatury*

Naciśnięcie przycisku  $\leftarrow$  przez około 3 s powoduje wyświetlenie komunikatu  $\mathbb{H}$  na przemian z fabrycznie ustawioną wartością 0. Wpisanie poprawnego kodu powoduje wejście do trybu programowania. Rysunek 8 przedstawia matrycę przejść w trybie programowania. Przyciskiem  $\Box$ porusza się po grupach parametrów głównych, np.: Ch1, bAr1, AL1, AL2, itd. Wciśnięcie przycisku na danym poziomie powoduje wejście do parametrów tego poziomu. Poruszanie się po danym poziomie odbywa się za pomocą przycisku **. W** celu zmiany wartości należy użyć przycisku Aby zrezygnować ze zmiany parametru należy wcisnąć przycisk  $\left(\rightleftarrow$  Tym samym przyciskiem wychodzi się z wybranego poziomu i matrycy programowania do pomiaru.

Matrycę przejść w trybie programowania przedstawiono na rysunku 9.

Podczas pracy miernika w trybie programowania na bargrafie wyświetlany jest wynik pomiarowy za wyjątkiem wybrania funkcji testowania wyświetlacza.

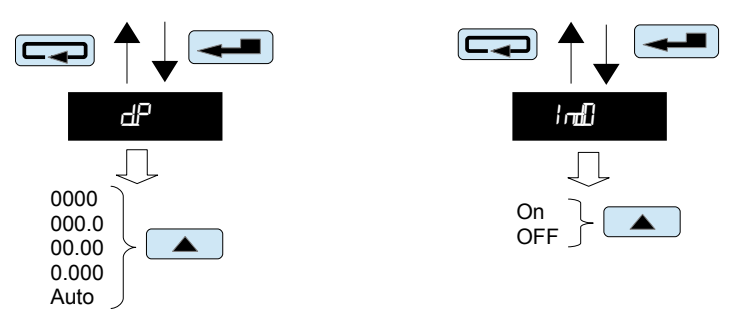

*Przykłady zmiany wartości wybranego parametru (parametr - symbol)*

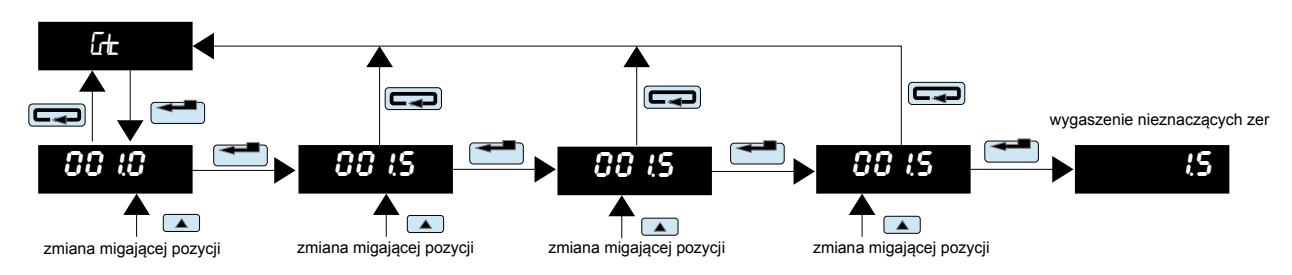

*Przykład zmiany wartości wybranego parametru ze stałym punktem dziesiętnym (parametr liczbowy)*

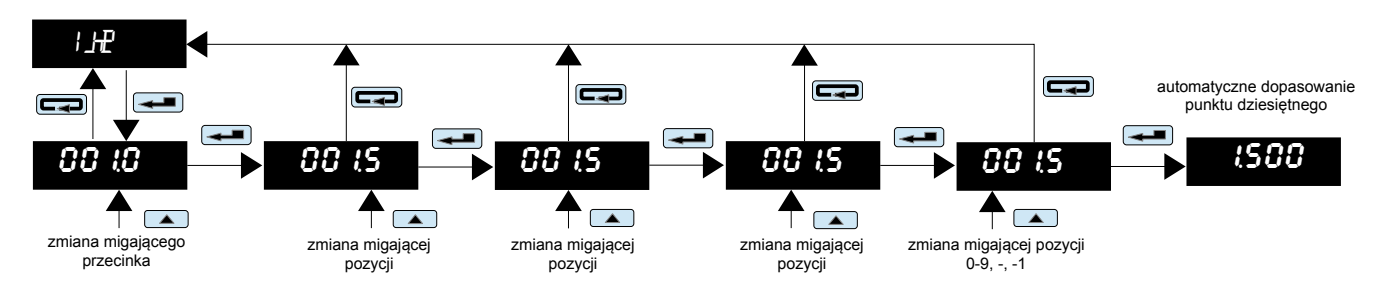

*Przykład zmiany wartości wybranego parametru ze zmiennym punktem dziesiętnym (parametr liczbowy)*

.

*Rys. 8 Przykłady zmian wartości parametrów*

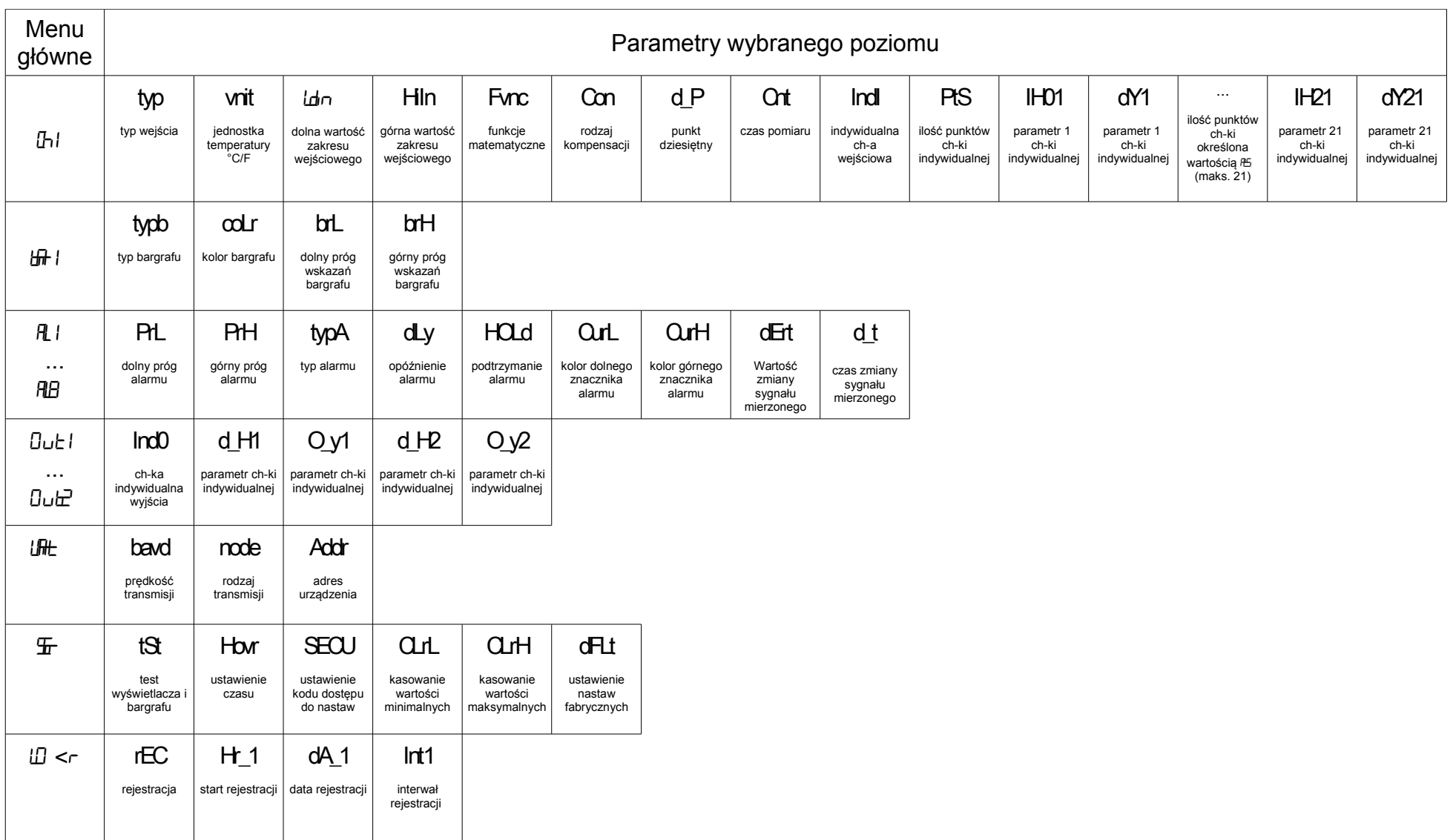

*Rys. 9 Matryca przejść w trybie programowania*

## Parametry programowalne miernika NA5Plus

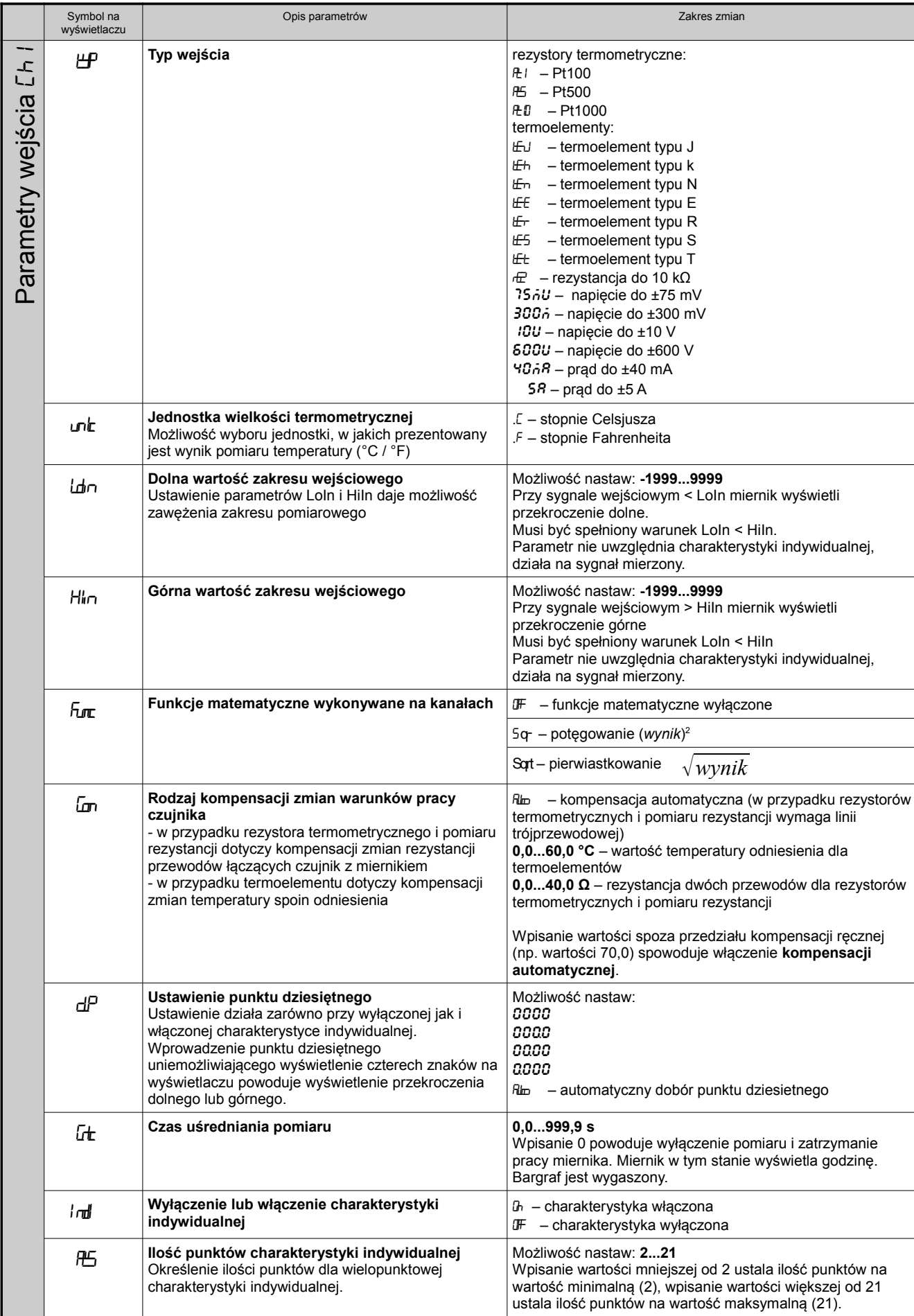

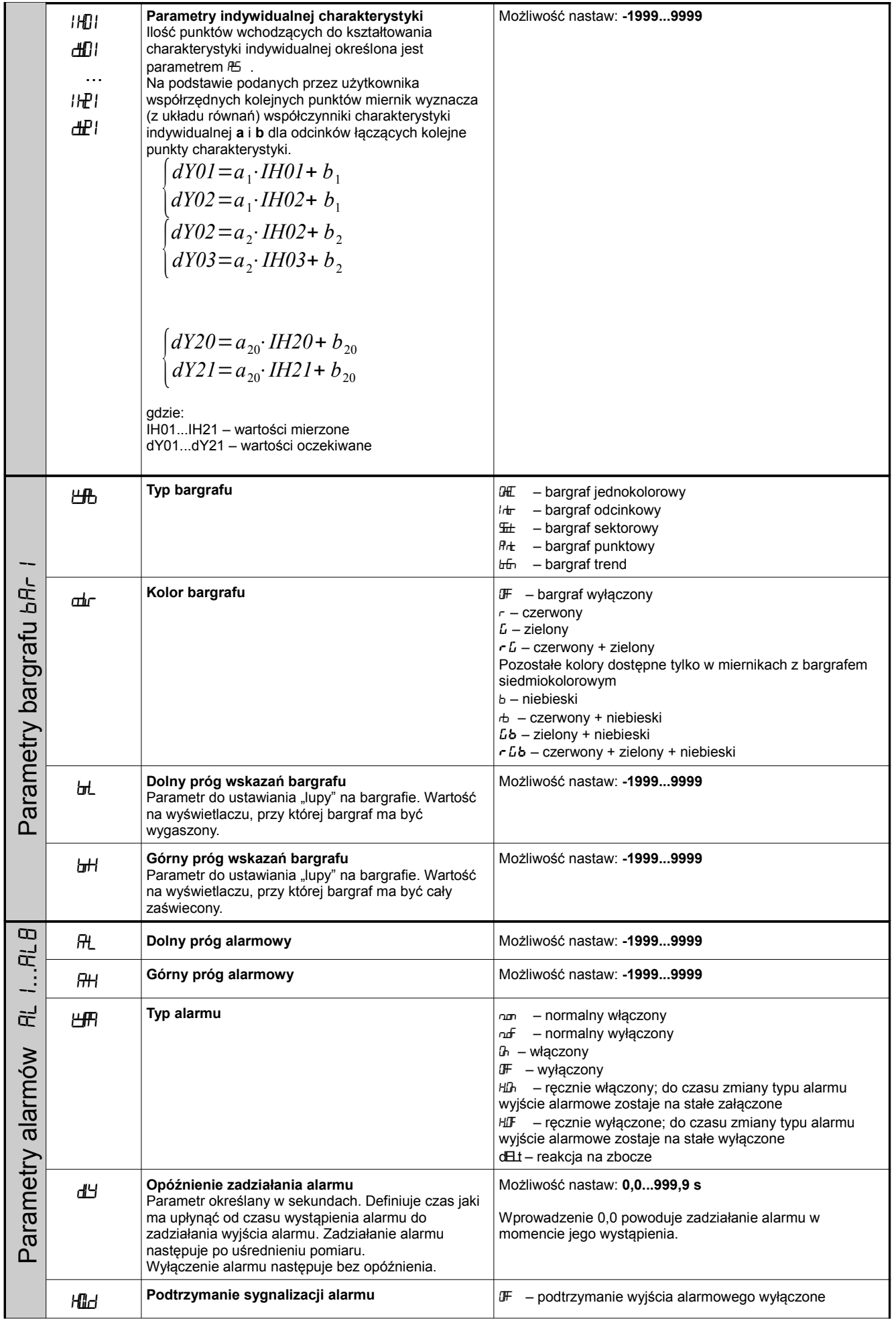

. . .

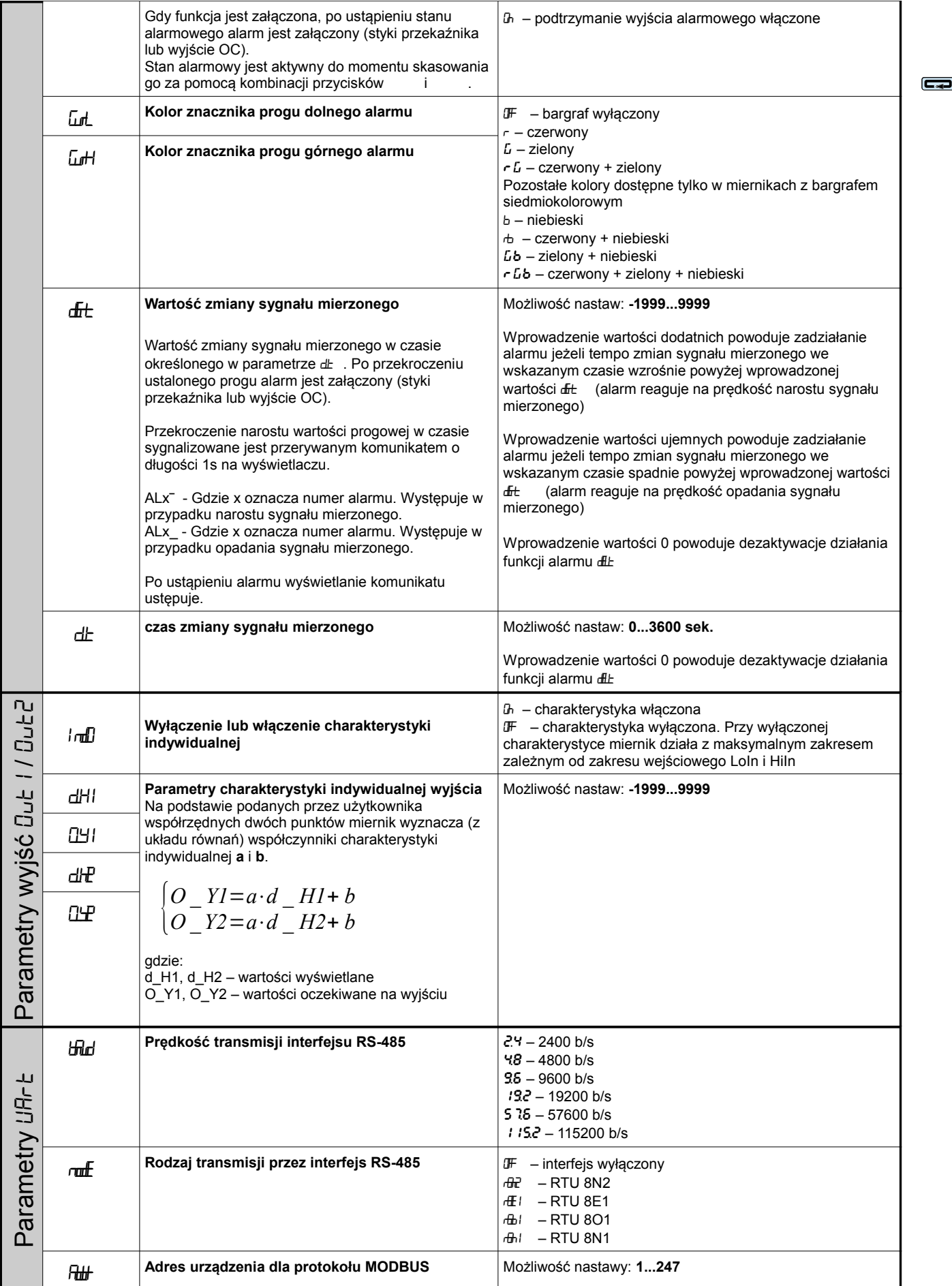

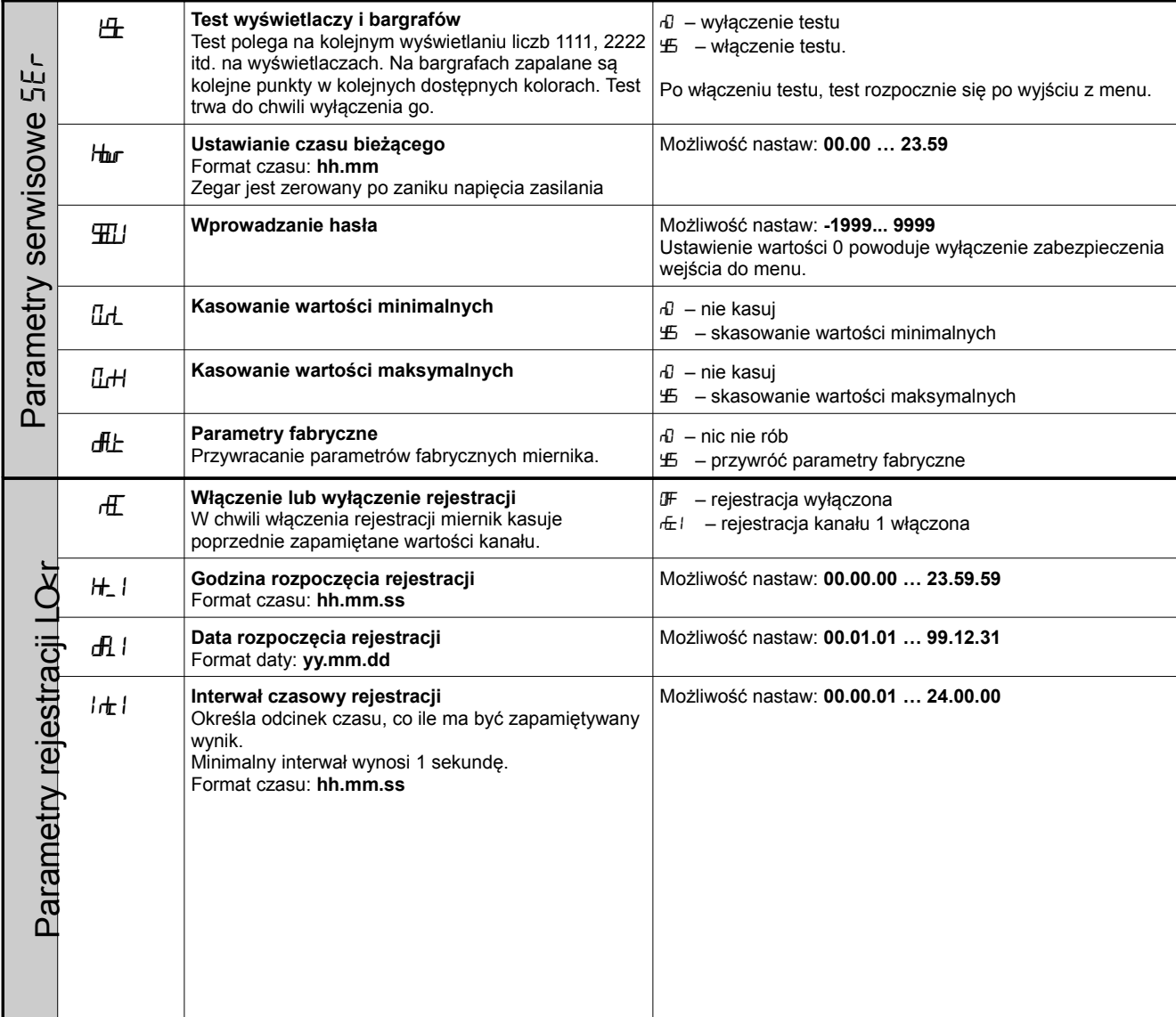

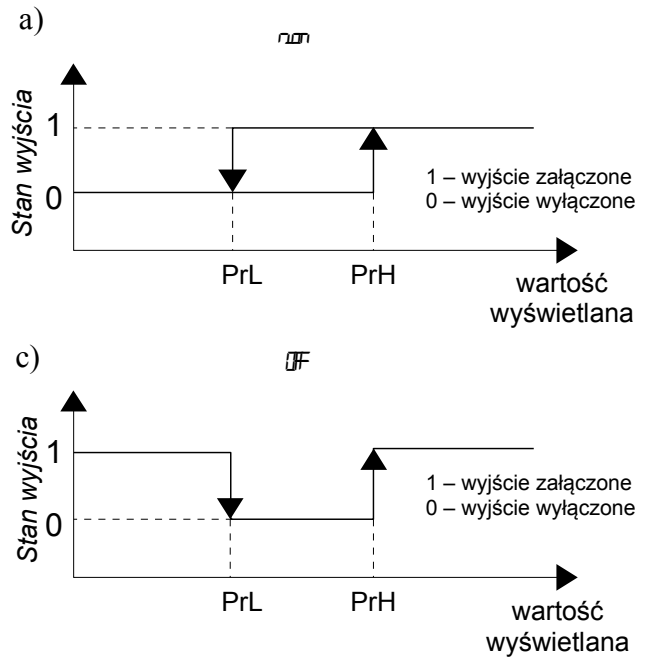

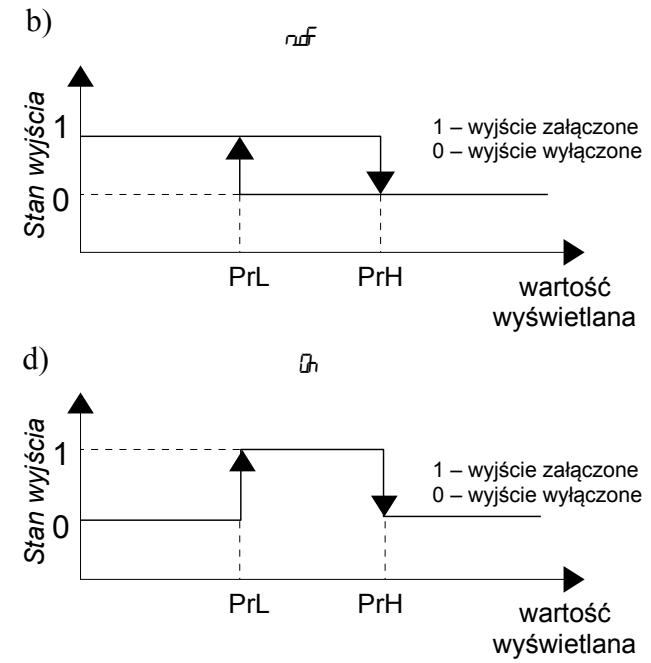

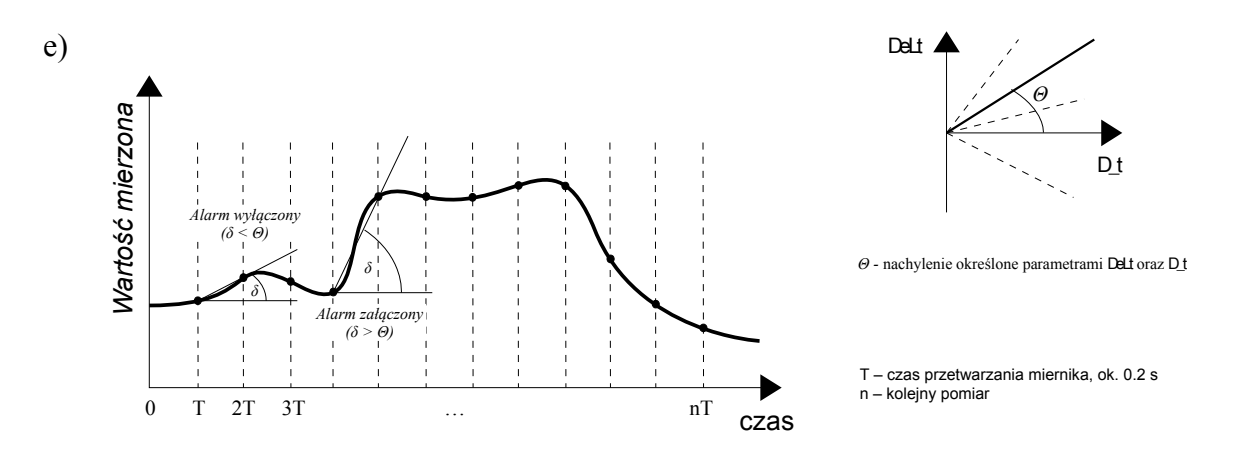

*Rys. 10 Typy alarmów: a, b – normalny; c – wyłączony; d – włączony; e - delt* Uwaga: alarm H<sub>D</sub> jest zawsze aktywny, alarm H<sub>D</sub> jest zawsze nieaktywny

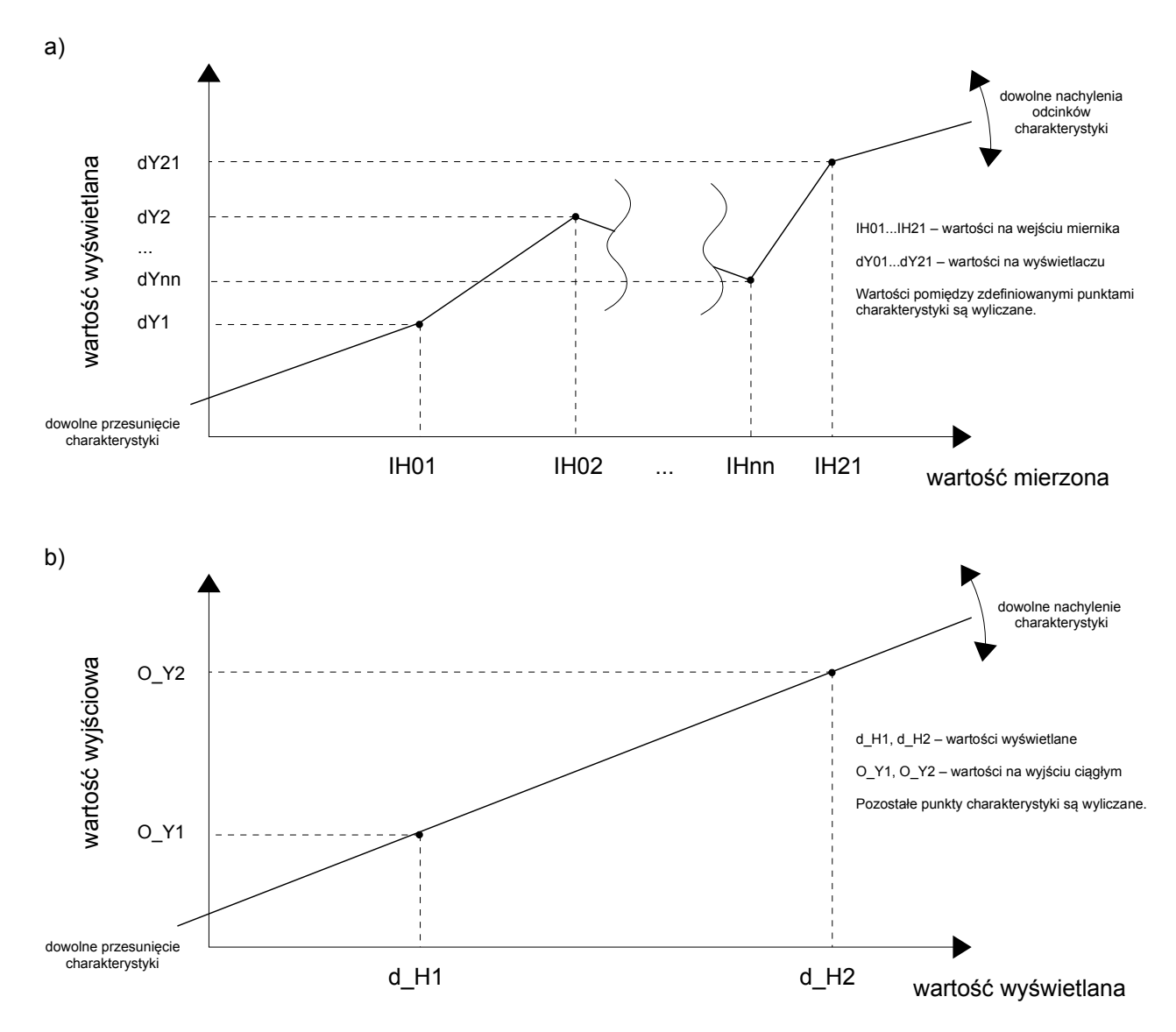

*Rys. 11 Charakterystyka indywidualna wyświetlacza a) i wyjść ciągłych b)*

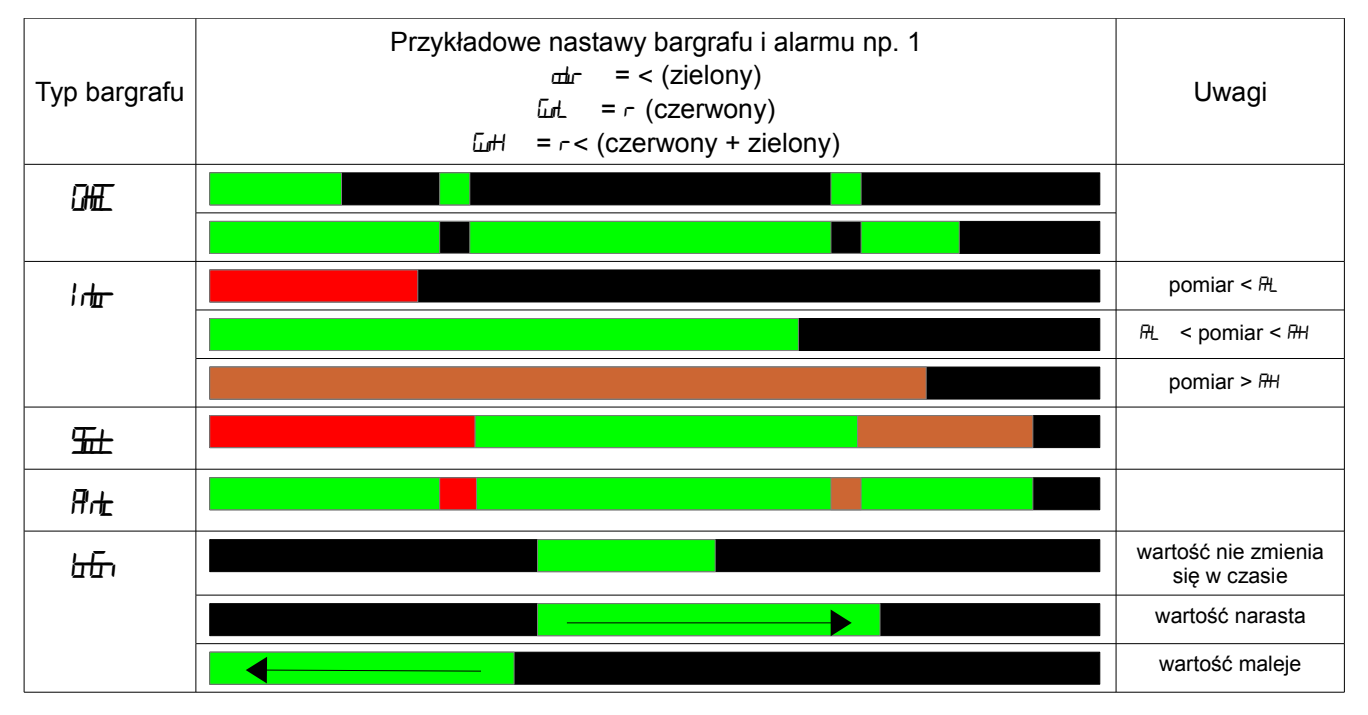

*Rys. 12 Tryby pracy bargrafu*

## **Uwaga!**

– miernik pracuje w zakresie pomiarowym zdefiniowanym przez użytkownika w parametrach LoIn i HiIn. Poza zdefiniowanym zakresem miernik sygnalizuje przekroczenie zakresu.

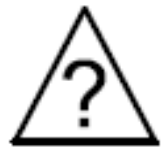

- w przypadku pracy miernika z rezystorem termometrycznym w układzie dwuprzewodowym, wybór opcji automatycznej kompensacji zmian rezystancji przewodów spowoduje wadliwą prace miernika i wyświetlenie komunikat  $Ff$
- w przypadku włączenia indywidualnej charakterystyki wyświetlacza, wynik jest przekształcany zgodnie z charakterystyką odcinkową zgodnie z wprowadzonymi parametrami IH01...IH21 oraz dY01...dY21.
- w przypadku włączenia funkcji arytmetycznych i charakterystyki indywidualnej, w pierwszej kolejności wykonywane są operacje arytmetyczne a otrzymany wynik jest przekształcany przez charakterystykę indywidualną.
- w przypadku włączenia charakterystyki indywidualnej dla wyjścia analogowego, wartość wyświetlana jest przekształcana liniowo zgodnie z wprowadzonymi parametrami d\_H1, d\_H2 oraz O\_Y1, O\_Y2.
- miernik kontroluje na bieżąco wartości aktualne wprowadzanego parametru. Gdy wprowadzana wartość przekracza górny lub dolny zakres zmian, miernik nie dokona zapisu parametru.
- w przypadku zmiany typu wejścia następuje jednoczesna zmiana punktu dziesiętnego, optymalnie dla danego wejścia.
- po zaniku zasilania aktualny czas jest zerowany.
- wyłączenie rejestracji następuje gdy:
	- została wyłączona z poziomu menu miernik
	- nastąpiła zmiana typu wejścia
	- został zmieniony czas rozpoczęcia rejestracji
	- został zmieniony interwał rejestracji
	- ustawienie czasu uśredniania pomiaru Gt na wartość 0
	- zapełnienie się pamięci
	- włączenie zasilania miernika
- na bargrafie pracującym w trybie  $l\text{tr}$  lub  $\text{m}$ , możliwe jest ustawienie tylko jednych

znaczników alarmu Ld. i LH (od jednego alarmu). Ustawienie znaczników dla wybranego alarmu powoduje ich aktywację na bargrafie oraz automatyczne wyłączenie znaczników od pozostałych alarmów przypisanych do tego samego kanału pomiarowego.

- wartości max i min są kasowane w przypadku zmiany:
	- typu wejścia
	- charakterystyki indywidualnej (on, off)
	- przywrócenia parametrów fabrycznych

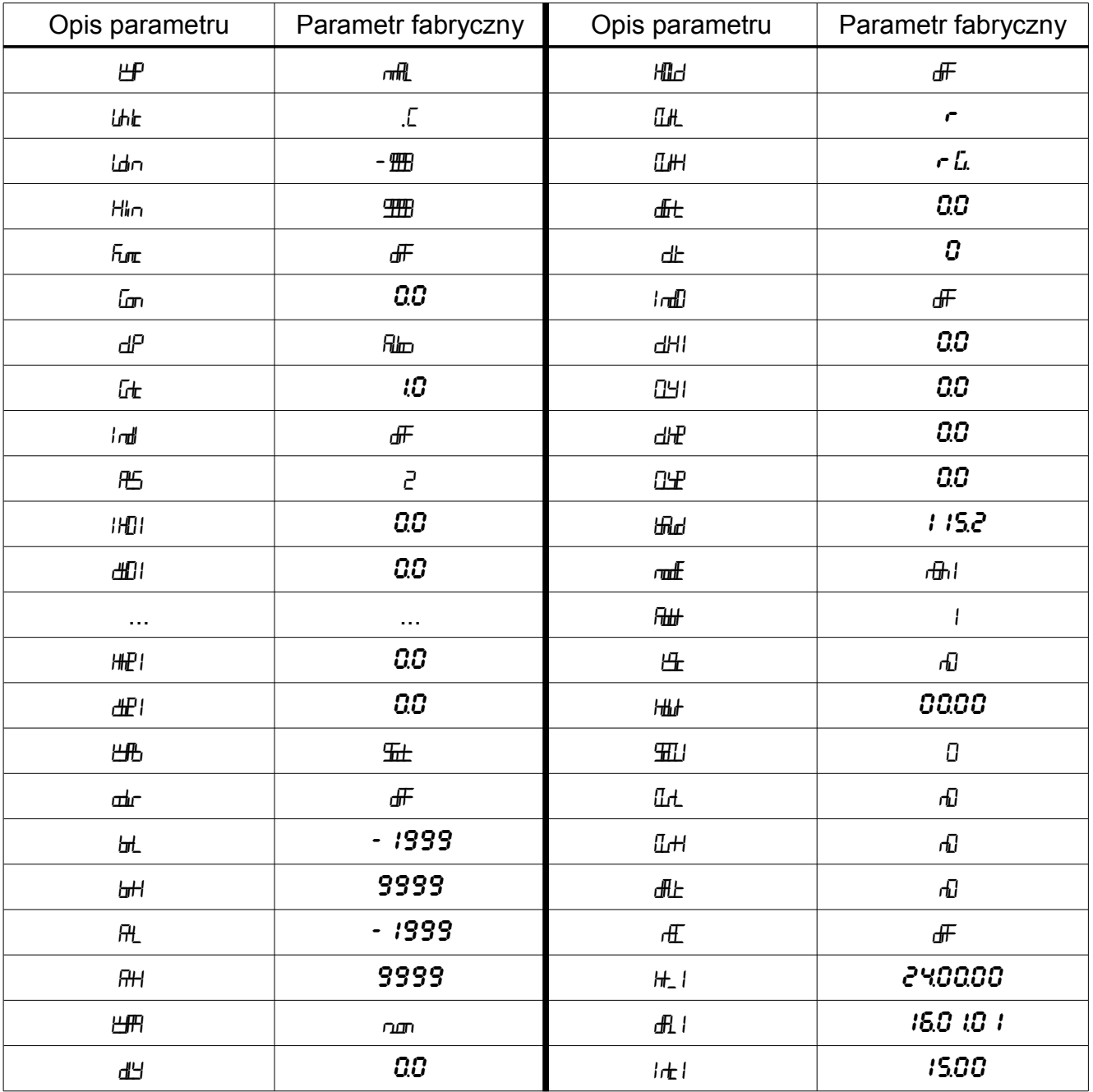

**UWAGA:** Przywrócenie parametrów fabrycznych możliwe jest poprzez przytrzymanie wciśniętych wszystkich przycisków w momencie załączenia zasilania i przytrzymanie ich przez czas około 2 sekund, a następnie zwolnienie ich.

### **6. Interfejs RS-485**

Cyfrowe programowalne mierniki NA5Plus mają łącze szeregowe w standardzie RS-485 do komunikacji w systemach komputerowych oraz z innymi urządzeniami pełniącymi funkcję Master. Na łączu szeregowym został zaimplementowany protokół komunikacyjny MODBUS. Protokół transmisji opisuje sposób wymiany informacji pomiędzy urządzeniami poprzez łącze szeregowe.

## *6.1 Sposób podłączenia interfejsu szeregowego*

Interfejs RS-485 pozwala na bezpośrednie połączenie do 32 urządzeń na pojedynczym łączu o długości do 1200 m. Do połączenia większej ilości urządzeń, konieczne jest stosowanie dodatkowych układów pośrednicząco-separujących.

Wyprowadzenia linii interfejsu przedstawione są na rys. 3 niniejszej instrukcji. Do uzyskania prawidłowej transmisji konieczne jest podłączenie linii A i B równolegle z ich odpowiednikami w innych urządzeniach. Połączenie należy wykonać przewodem ekranowanym, a ekran przewodu należy podłączyć do zacisku ochronnego w pojedynczym punkcie. Linia GND służy do dodatkowego zabezpieczenia linii interfejsu przy długich połączeniach. Sygnały GND należy połączyć między urządzeniami i w jednym punkcie do zacisku ochronnego (nie jest to konieczne do prawidłowej pracy interfejsu).

Do uzyskania połączenia z komputerem PC niezbędny jest konwerter z dostępnych interfejsów komputera na RS-485 np. RS-232 na RS-485 (PD5 produkcji LUMEL S.A.), USB na RS-485 (PD10 produkcji LUMEL S.A.) lub dedykowana karta interfejsu RS-485 instalowana w komputerze.

Oznaczenie linii transmisyjnych dla karty w komputerze PC zależy od producenta karty i powinna być umieszczona w instrukcji obsługi danej karty.

## *6.2 Protokół MODBUS*

Zestawienie parametrów łacza szeregowego dla protokołu MODBUS:

- adres miernika 1...247 • prędkość transmisji 2400, 4800, 9600, 19200, 57600, 115200 bit/s • tryb pracy **Example 2018** RTU 8N1, RTU 8N2, RTU 8E1, RTU 8O1 • maksymalny czas rozpoczęcia odpowiedzi 500 ms
- Konfiguracja parametrów łącza szeregowego polega na ustaleniu prędkości transmisji (Hd), adresu

urządzenia  $(H\#)$ , oraz trybu pracy ( $m\#$ ).

**Uwaga:** Każdy miernik podłączony do sieci komunikacyjnej musi:

- mieć unikalny adres
- identyczną prędkość transmisji oraz tryb pracy

## *6.3 Opis funkcji protokołu MODBUS*

W miernikach NA5Plus zaimplementowane zostały następujące funkcje protokołu MODBUS:

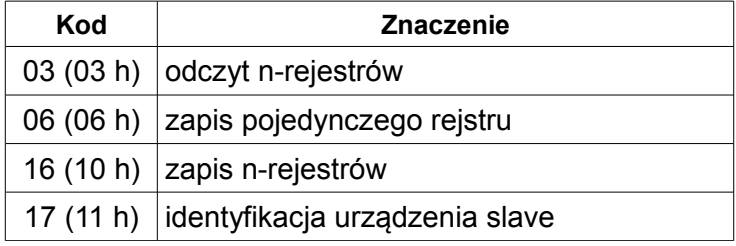

#### **Odczyt n-rejestrów (kod 03 h)**

Funkcja niedostępna w trybie rozgłoszeniowym.

**Przykład**. Odczyt 2 rejestrów zaczynając od rejestru o adresie 1DBD h (7613)

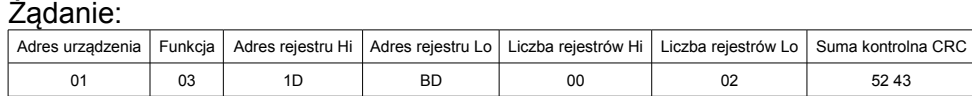

Odpowiedź:

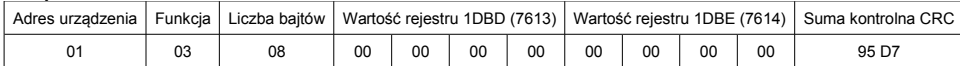

#### **Zapis wartości do rejestru (kod 06 h)**

Funkcja dostępna w trybie rozgłoszeniowym.

#### **Przykład**. Zapis rejestru o adresie 1DBD h (7613)

Żądanie:

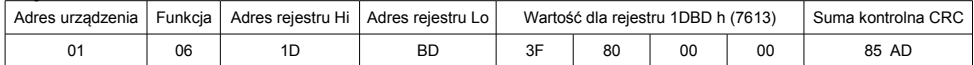

#### Odpowiedź:

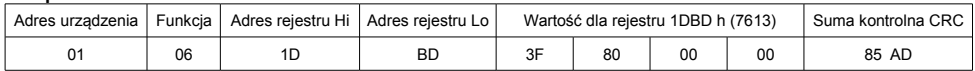

#### **Zapis do n-rejestrów (kod 10 h)**

Funkcja dostępna w trybie rozgłoszeniowym.

#### **Przykład.** Zapis 2 rejestrów zaczynając od rejestru o adresie 1DBD h (7613)

Żądanie:

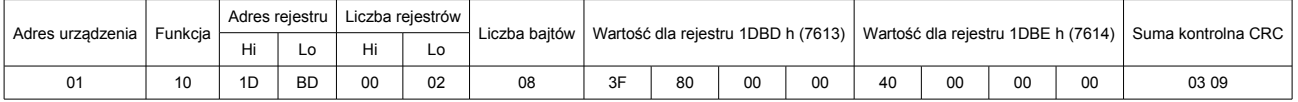

#### Odpowiedź:

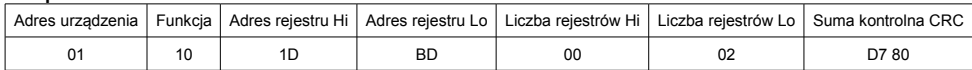

#### **Identyfikacja urządzenia (kod 11 h)**

**Przykład**. Odczyt danych identyfikujących urządzenie dla miernika NA5Plus.

Żądanie:

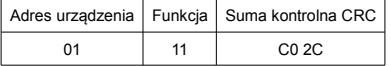

Odpowiedź:

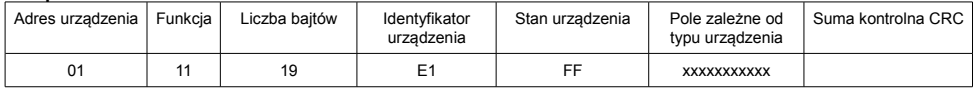

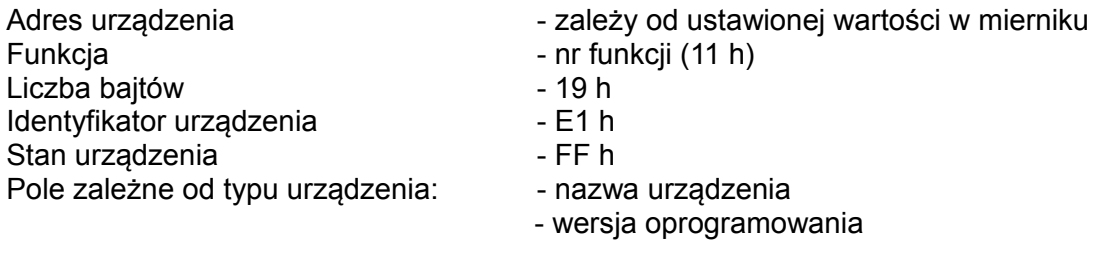

## *6.4 Mapa rejestrów miernika NA5Plus*

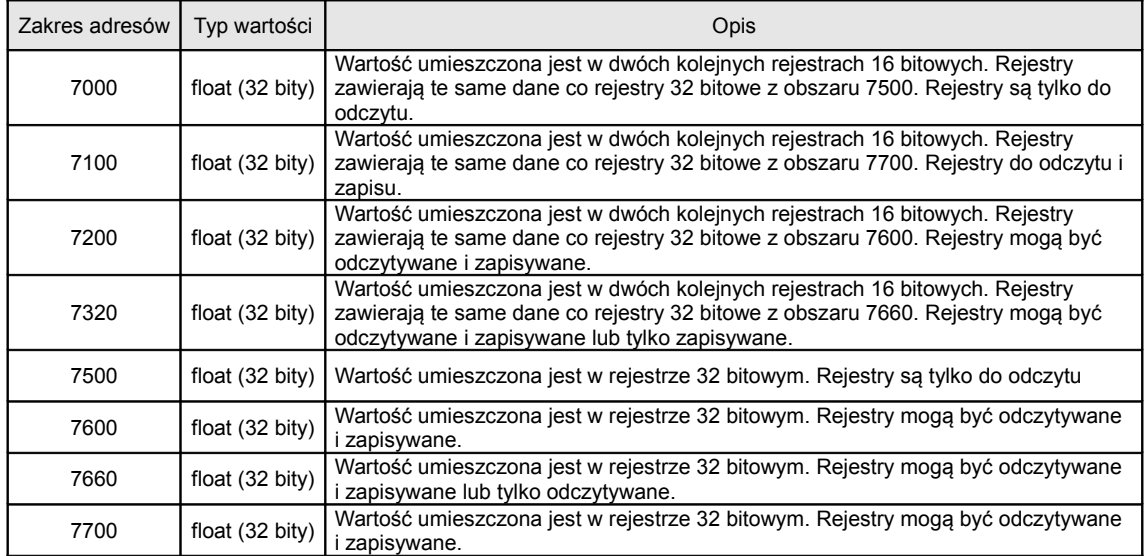

## *6.5 Rejestry do zapisu i odczytu*

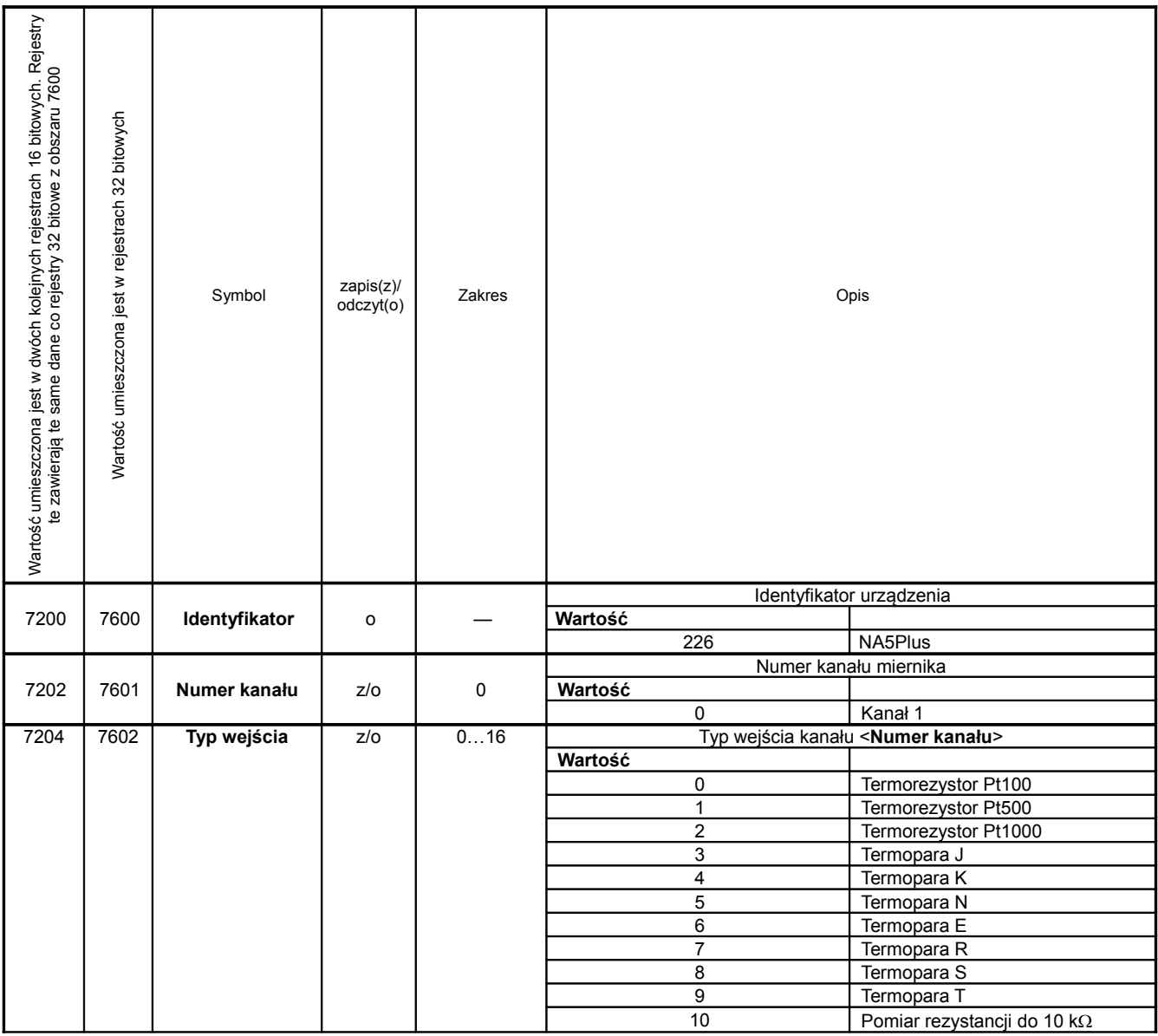

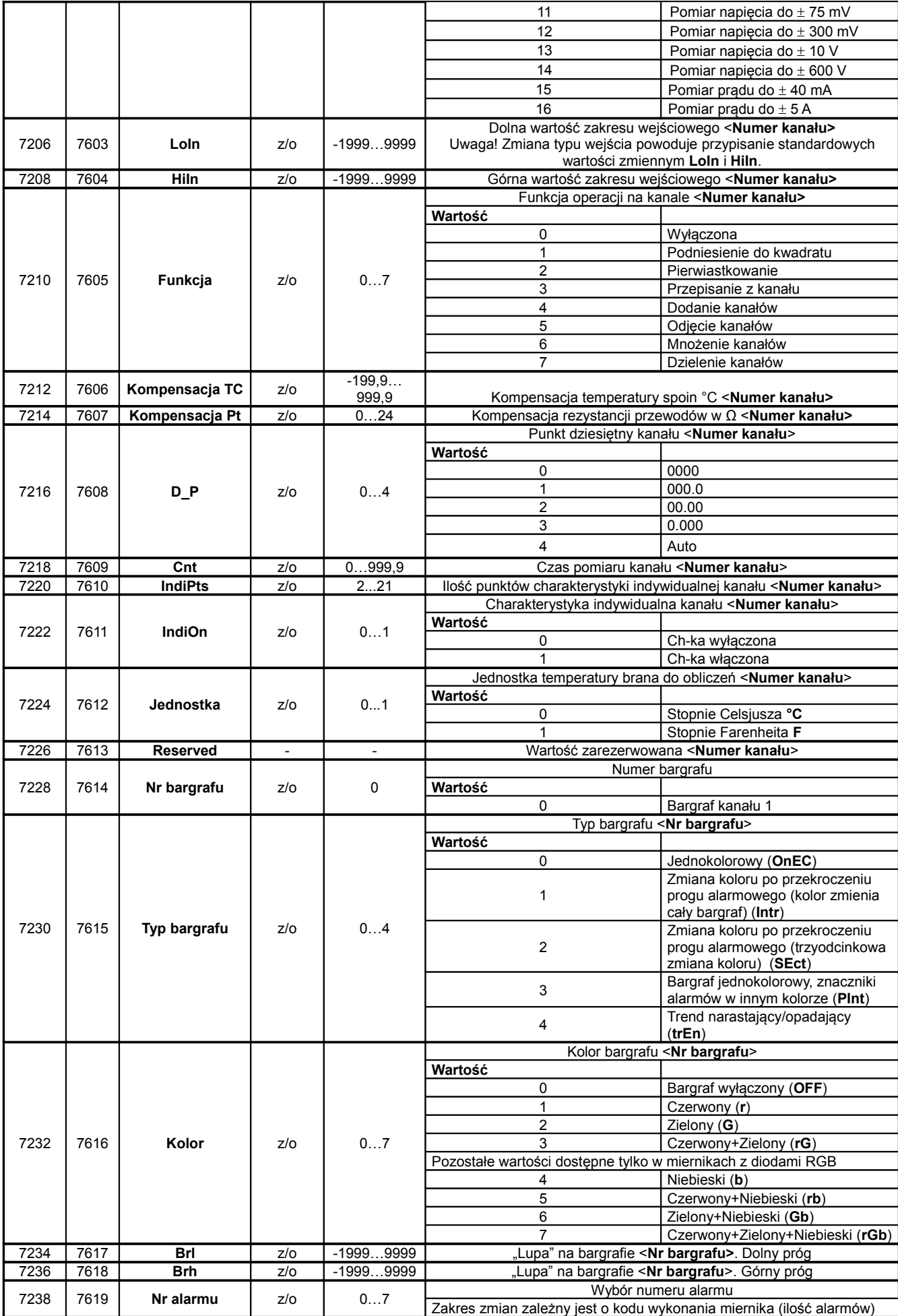

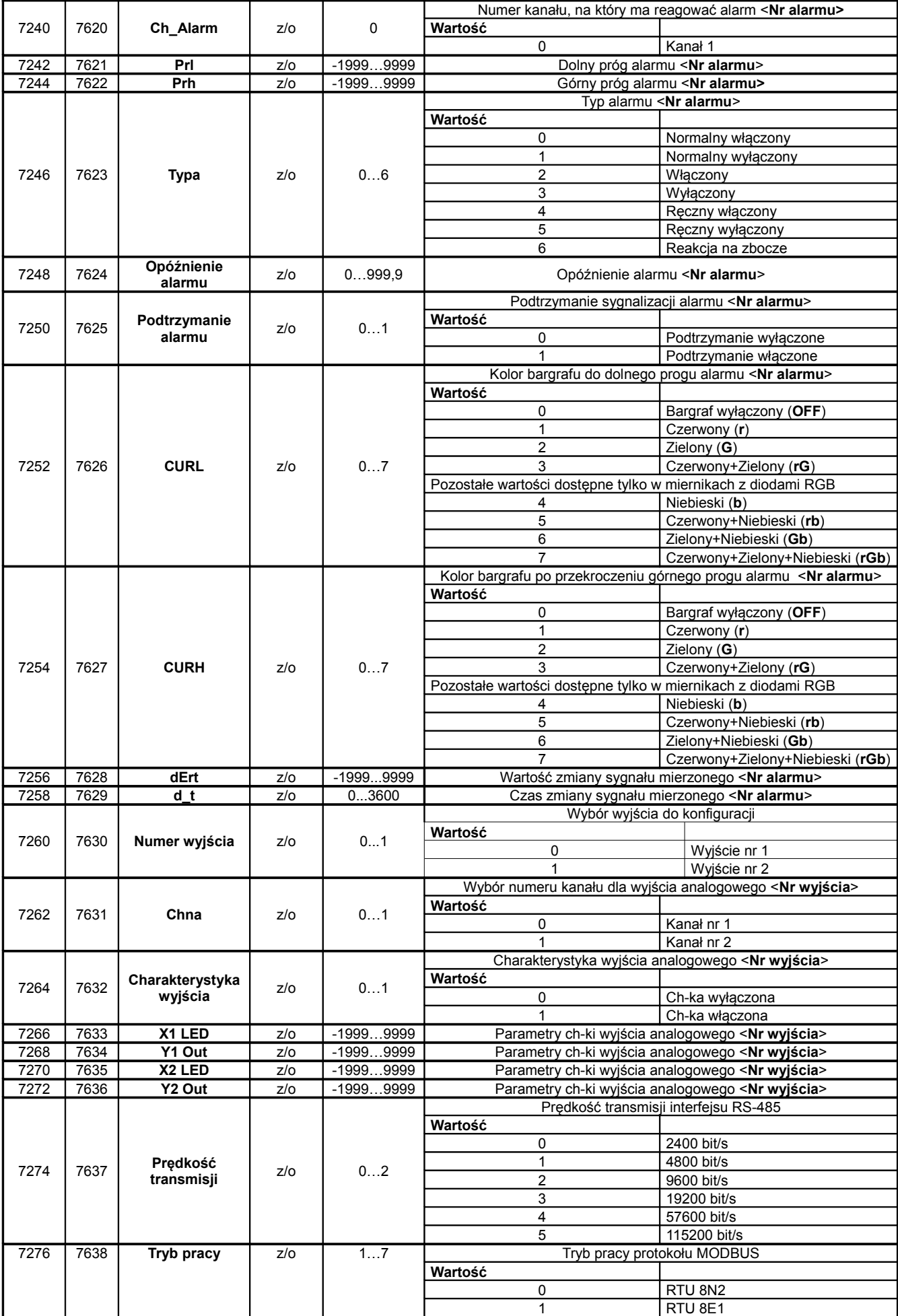

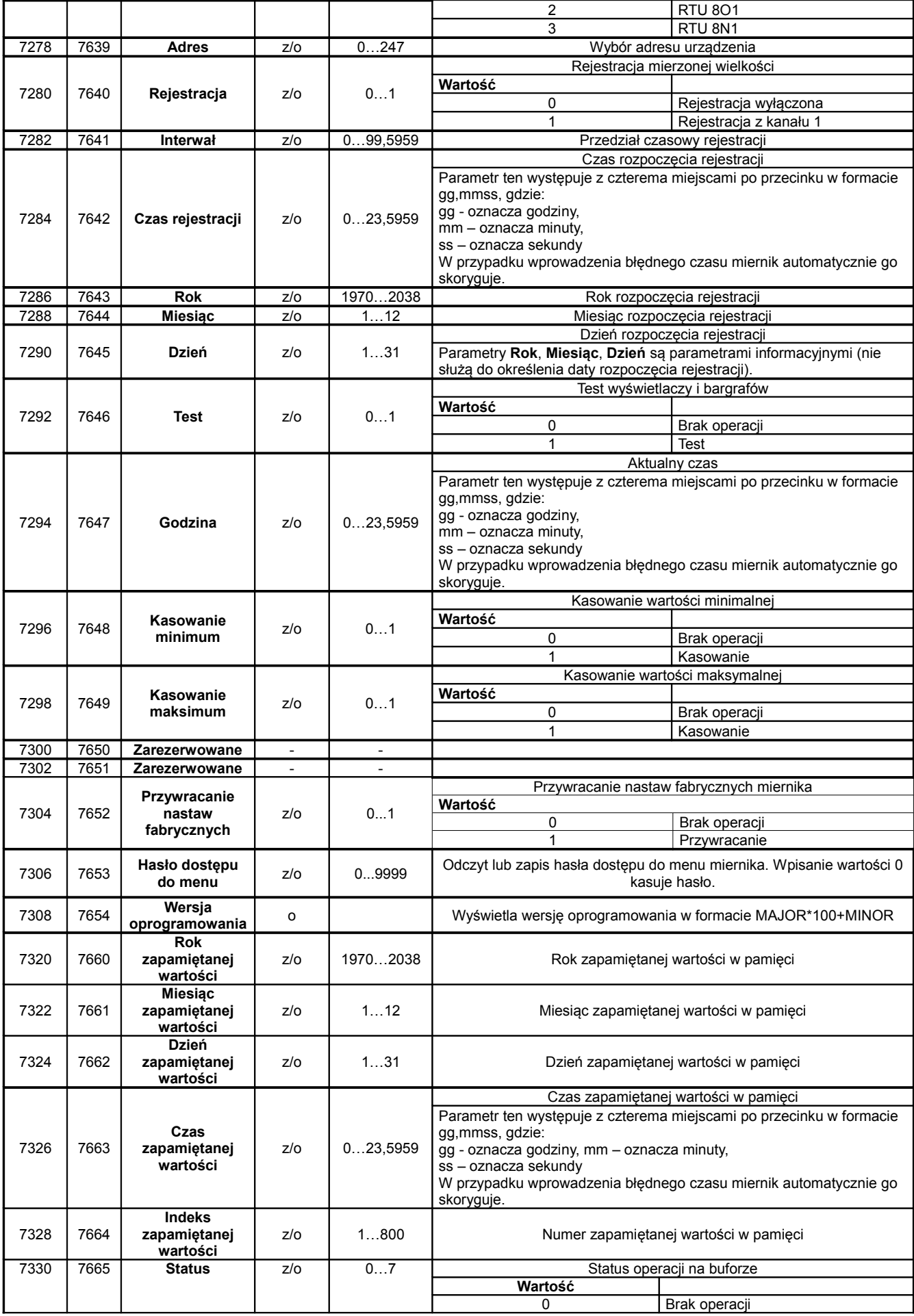

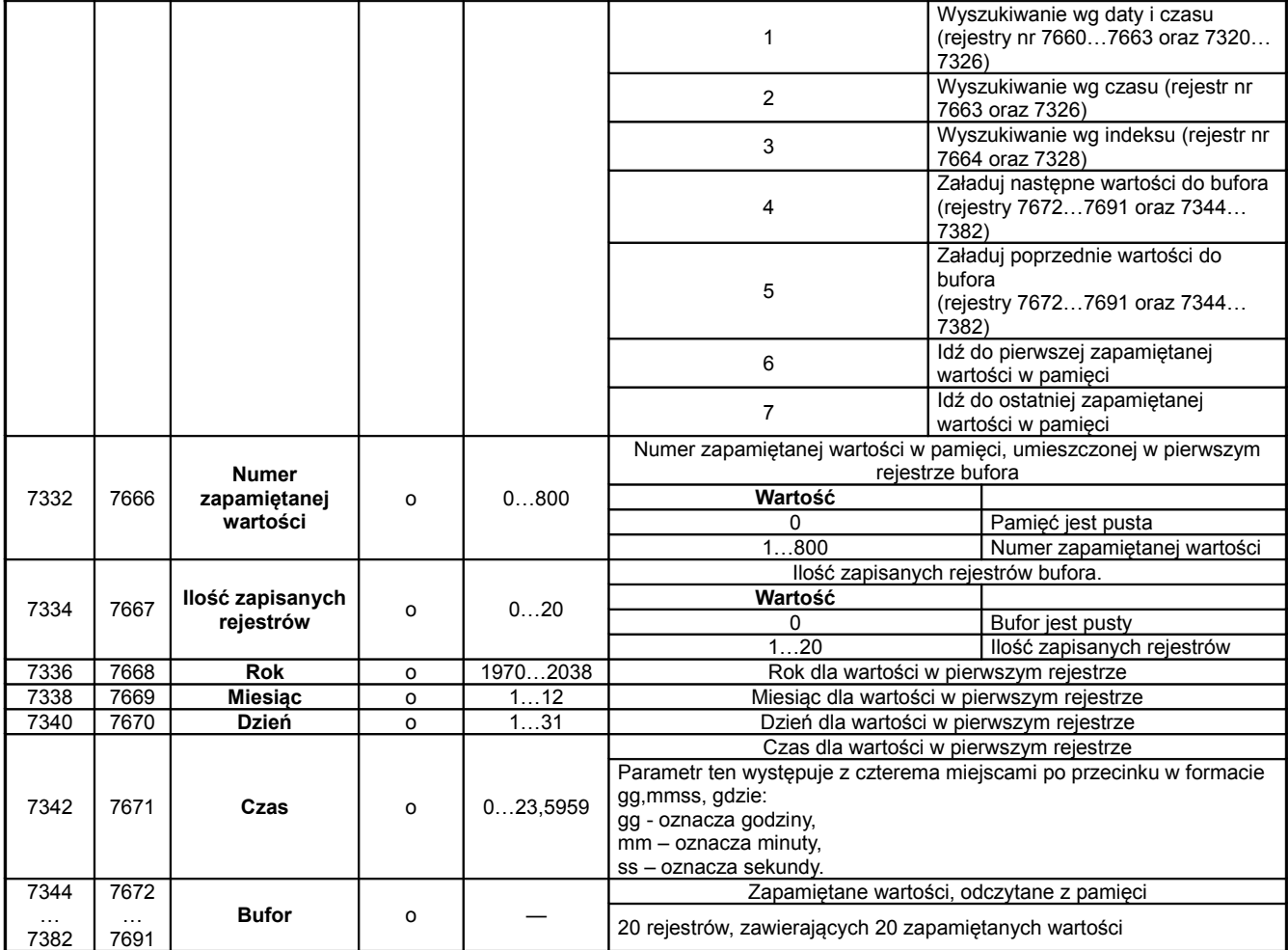

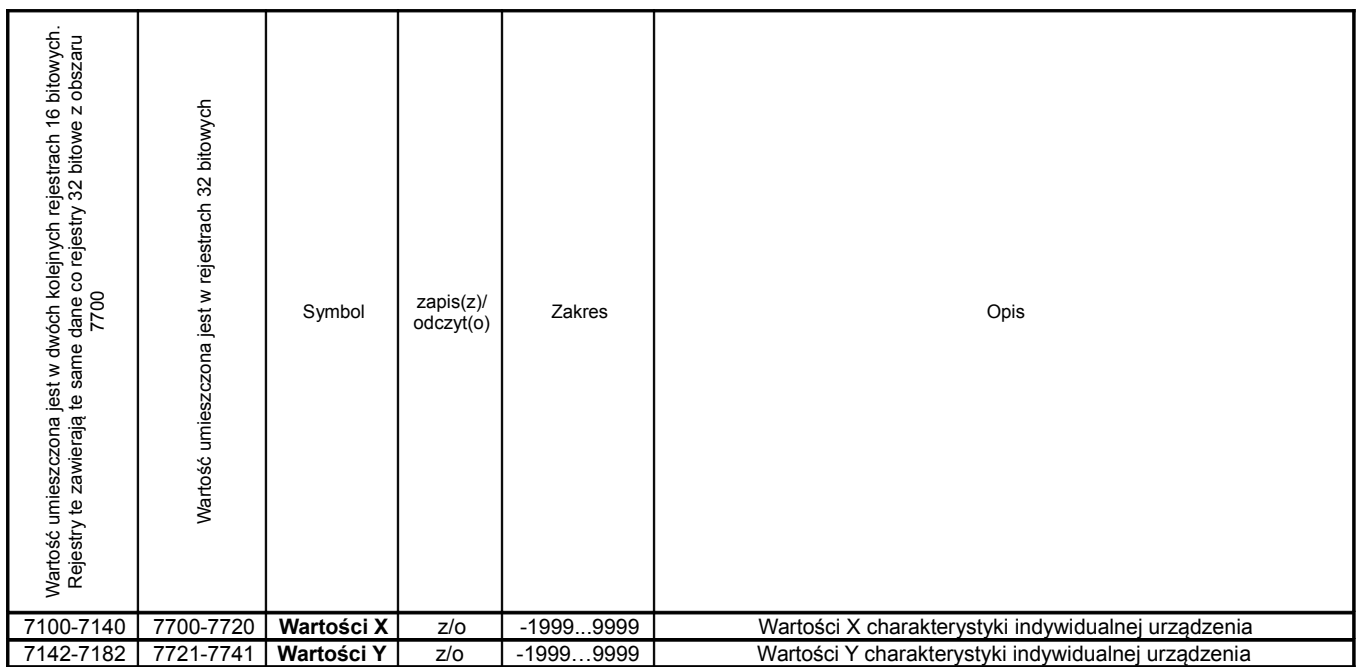

## *6.6 Rejestry tylko do odczytu*

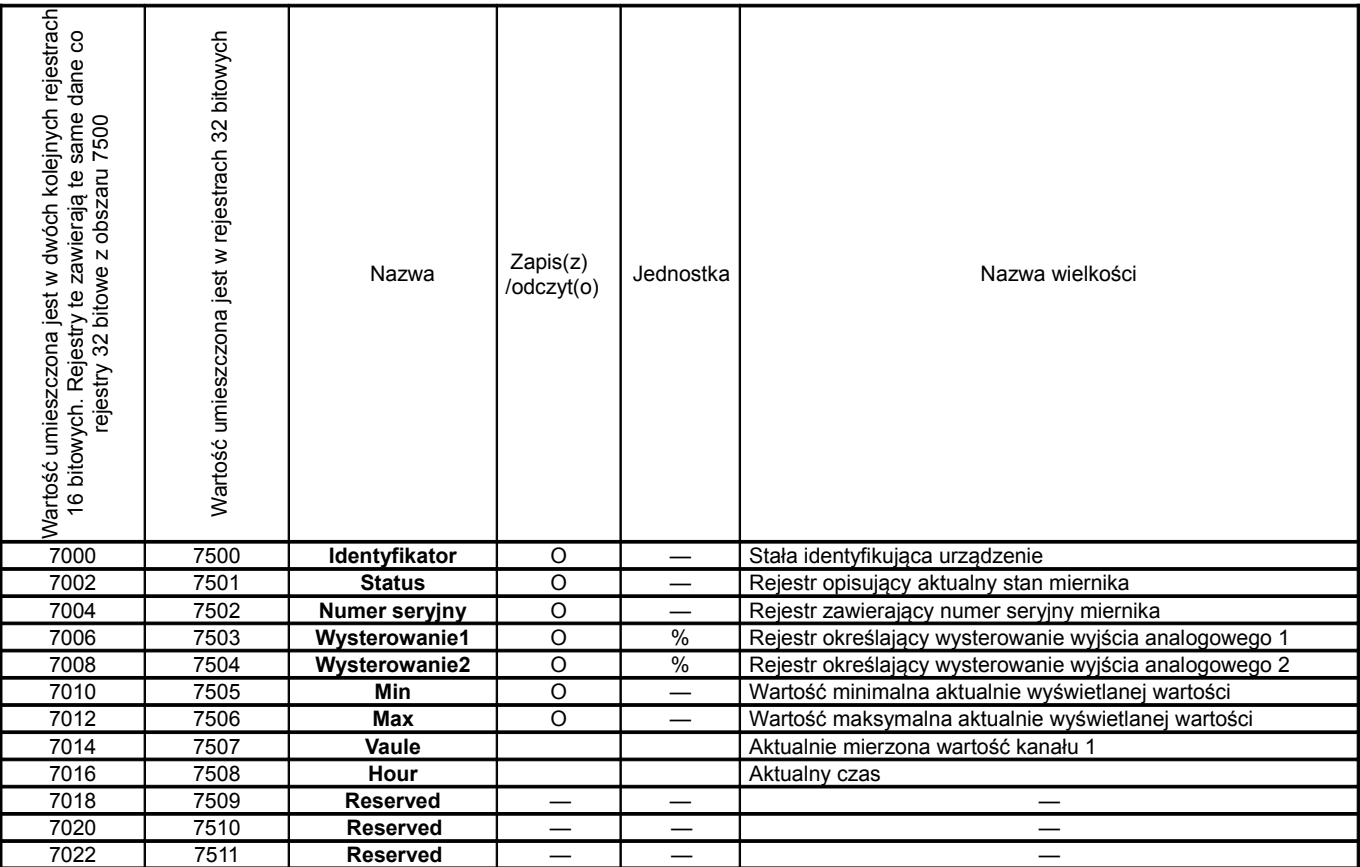

#### **Opis rejestru Status:**

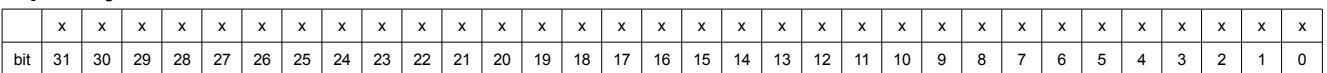

00 – brak 01 – prądowe

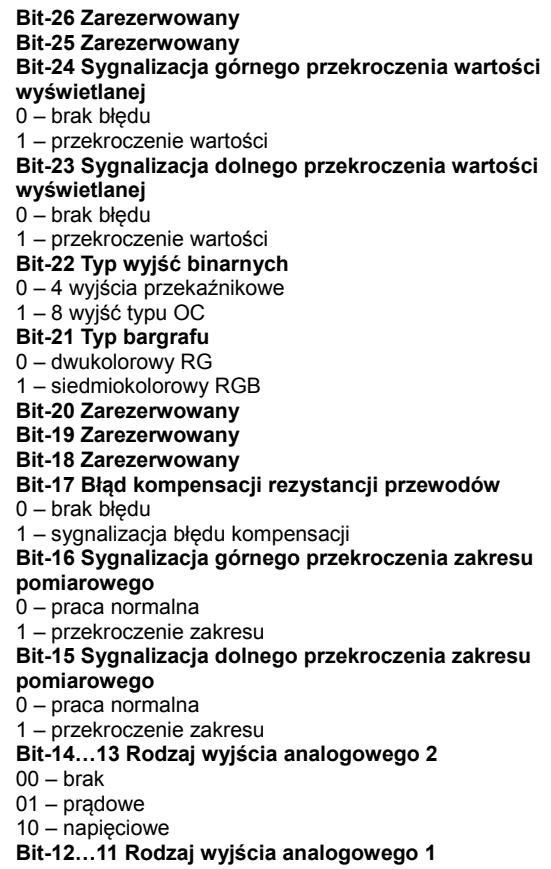

- 10 napięciowe **Bit-10 Status kalibracji** 0 – miernik nieskalibrowany 1 – miernik skalibrowany **Bit-9…8 Status pamięci FRAM**  00 – brak błędów 01 – pamięć zapełniona 10 – pamięć uszkodzona **Bit-7 Stan alarmu 8**
- 0 wyłączony
- 1 załączony
- **Bit-6 Stan alarmu 7**
- 0 wyłączony
- 1 załączony
- **Bit-5 Stan alarmu 6**
- 0 wyłączony
- 1 załączony
- **Bit-4 Stan alarmu 5**
- 0 wyłączony
- 1 załączony
- **Bit-3 Stan alarmu 4**
- 0 wyłączony
- 1 załączony
- **Bit-2 Stan alarmu 3**
- 0 wyłączony
- 1 załączony
- **Bit-1 Stan alarmu 2**
- 0 wyłączony
- 1 załączony
- **Bit-0 Stan alarmu 1** 0 – wyłączony
- 1 załączony

## **7. Konfiguracja miernika programem e-Con**

Miernik NA5Plus może być konfigurowany za pomocą programu e-Con. Program ten jest darmową aplikacją dostępną na stronie internetowej producenta [\(www.lumel.com.pl\)](http://www.lumel.com.pl/). Miernik należy podłączyć do komputera PC poprzez interfejs RS485. Po uruchomieniu programu należy wybrać port szeregowy, na którym miernik został zainstalowany. Dostępne porty szeregowe oraz konfiguracja połączenia dostępne są w zakładce *"Komunikacja"*.

Przy połączeniu przez interfejs RS485 należy ustawić następujące parametry transmisji: adres (ID urządzenia), prędkość oraz tryb. Ustawienia fabryczne interfejsu RS485 są następujące: adres 1, prędkość 15200, tryb RTU 8N1.

Po ustawieniu parametrów należy wybrać przycisk *"połącz".*

Przed zmianą konfiguracji miernika, zaleca się odczytanie i zapisanie aktualnej konfiguracji do pliku w celu ewentualnego przywrócenia poprzedniej konfiguracji. Z poziomu menu aplikacji e-Con możliwy jest zapis konfiguracji do pliku, odczyt z pliku, a także eksport konfiguracji do pliku pdf.

Po nawiązaniu połączenia, e-Con automatycznie odczyta z urządzenia aktualną konfigurację. Parametry dostępne do konfiguracji, jak również podgląd aktualnie mierzonych wartości na wejściach, dostępne są w prawej części okna głównego programu.

## **8. PRZYKŁADY PROGRAMOWANIA MIERNIKA**

**Przykład 1**: Programowanie charakterystyki indywidualnej.

Chcemy zaprogramować miernik tak, aby mierzonej wartości 4.00 mA odpowiadała wartość 0 na wyświetlaczu, natomiast mierzonej wartości 20.00 mA odpowiadała wartość 100. W tym celu należy:

- ustawić precyzje wyświetlania na 0000 (parametr d  $P = 0000$ )
- włączyć charakterystykę indywidualną (parametr  $\mathcal{I}$  =  $\mathcal{I}$ h)
- ustawić ilość punktów charakterystyki na 2 (parametr  $H = 2$ )
- $-$  ustawić punkt  $||\mathbf{H}|| = 4.00$  oraz  $||\mathbf{H}|| = 0$
- ustawić punkt  $H_x = 20.00$  oraz  $H_y = 100$

**Przykład 2**: Programowanie odwrotnej charakterystyki indywidualnej.

Jeżeli chcemy zaprogramować miernik tak, aby mierzonej wartości 4.00 mA odpowiadała wartość 120.5 na wyświetlaczu, a wartości mierzonej 20.00 mA wartość 10.8, należy:

- ustawić precyzję wyświetlania na 000.0 (parametr  $dP = 0.000$ )
- włączyć charakterystykę indywidualną (parametr  $\mathcal{I}$  =  $\mathcal{I}$ h)
- ustawić ilość punktów charakterystyki na 2 (parametr  $H = 2$ )
- $-$  ustawić punkt  $H = 4.00$  oraz  $H = 120.5$
- ustawić punkt  $H_{\perp}^2$  = 20.00 oraz  $H_{\perp}^2$  = 10.8

**Przykład 3**: Programowanie alarmu z histerezą

Jeżeli chcemy zaprogramować działanie alarmu 1 tak, aby przy wartości 850 °C dla wejścia alarm został załączony, a przy 100 °C wyłączony, należy:

- dolny próg alarmu 1 ustawić na wartość 100 (parametr  $H = I\!I\!I$ )
- górny próg alarmu 1 ustawić na wartość 850 (parametr  $H = 45$ )
- ustawić typ alarmu 1 jako normalnie włączony (parametr  $\angle H = \sim \sim$  )

**Przykład 4**: Programowanie alarmu w zadanym przedziale z opóźnieniem

Jeżeli chcemy zaprogramować działanie alarmu 1 tak, aby był załączony w przedziale 100 V do 300 V dla wejścia, ale zadziałał dopiero po 10 sekundach, należy:

- dolny próg alarmu 1 ustawić na wartość 100 (parametr  $H = \mathbb{D}$ )
- górny próg alarmu 1 ustawić na wartość 300 (parametr  $H = 30$ )
- ustawić typ alarmu 1 jako normalnie włączony (parametr  $\angle H = 0$ )

– ustawić opóźnienie alarmu 1 na 10 sekund (parametr  $\text{d}y = 0$ )

W przypadku trwania stanu alarmowego przez czas dłuższy niż 10.0 sekund, miernik załączy wyjście alarmowe.

#### **Przykład 5**: Programowanie wyjścia analogowego

Jeżeli chcemy zaprogramować wyjście prądowe miernika tak, aby wartości mierzonej 0.00 mA dla wejścia odpowiadała wartość 4.00 mA na wyjściu, natomiast wartości mierzonej 20.00 mA odpowiadała wartość 20.00 mA, należy:

- włączyć charakterystykę indywidualną dla wyjścia (parametr  $\ln \theta = 0$ )
- ustawić pierwszy punkt charakterystyki:  $dH1 = 0.00$ ,  $dH1 = 4.00$
- ustawić drugi punkt charakterystyki:  $dH = 20.00, 0.02 = 20.00$

#### **Przykład 6**: Programowanie bargrafu

Jeżeli chcemy zaprogramować bargraf 1 jako sektorowy – kolor czerwony pomiędzy parametrami  $H$ oraz *<del>PH</del>* , należy:

- dla bargrafu ustawić parametr  $H_{\text{b}} = \frac{H}{2}$
- dla bargrafu ustawić parametr  $dr = r$

#### **Przykład 7**: Programowanie lupy na bargrafie

Jeżeli chcemy zaprogramować, aby bargraf był wygaszony dla wartości 0, a dla wartości 150 był cały zaświecony, należy:

- dla bargrafu ustawić parametr  $\mu$  =  $\Omega$
- dla bargrafu ustawić parametr  $tr = 150$

**Przykład 8**: Programowanie rejestracji

Jeżeli chcemy zaprogramować rejestrację wejścia co 20 sekund od godziny 12:30, należy:

- ustawić date i czas rejestracji dla wejścia 1 (parametry  $H_1$  ,  $H_1$ )
- ustawić interwał rejestracji wejścia 1 na 20 sekund (parametr  $|d\mathbf{t}|$ )

## **9. ZANIM ZGŁOSISZ USTERKĘ**

W przypadku niewłaściwej pracy miernika, należy zweryfikować usterkę z poniższą tabelą:

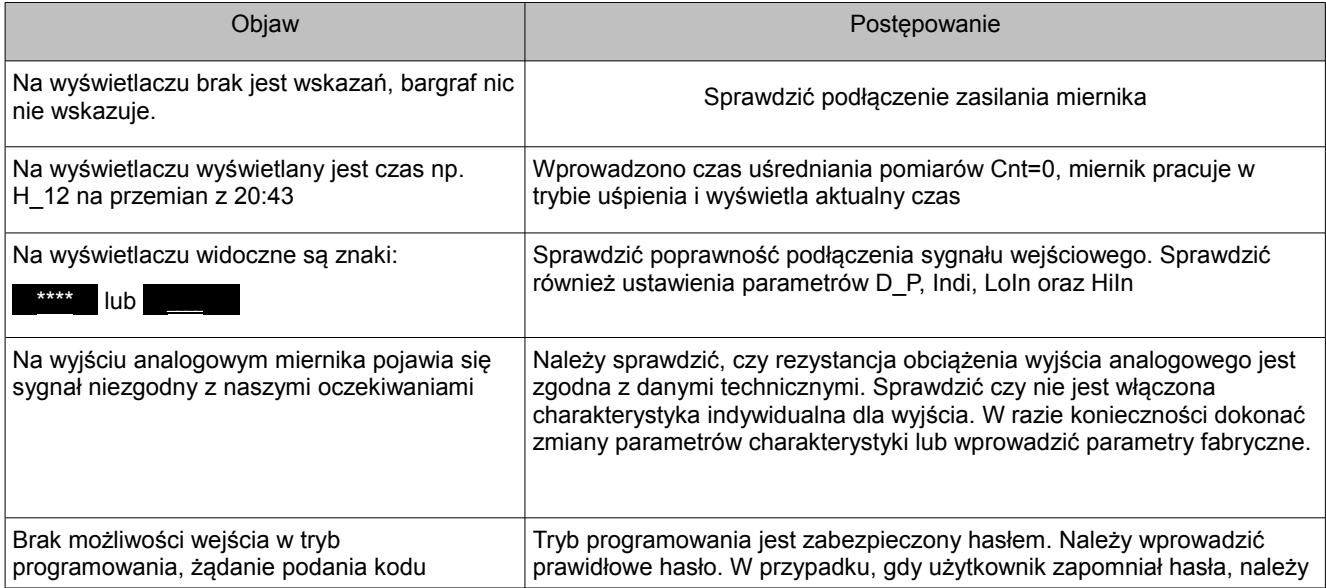

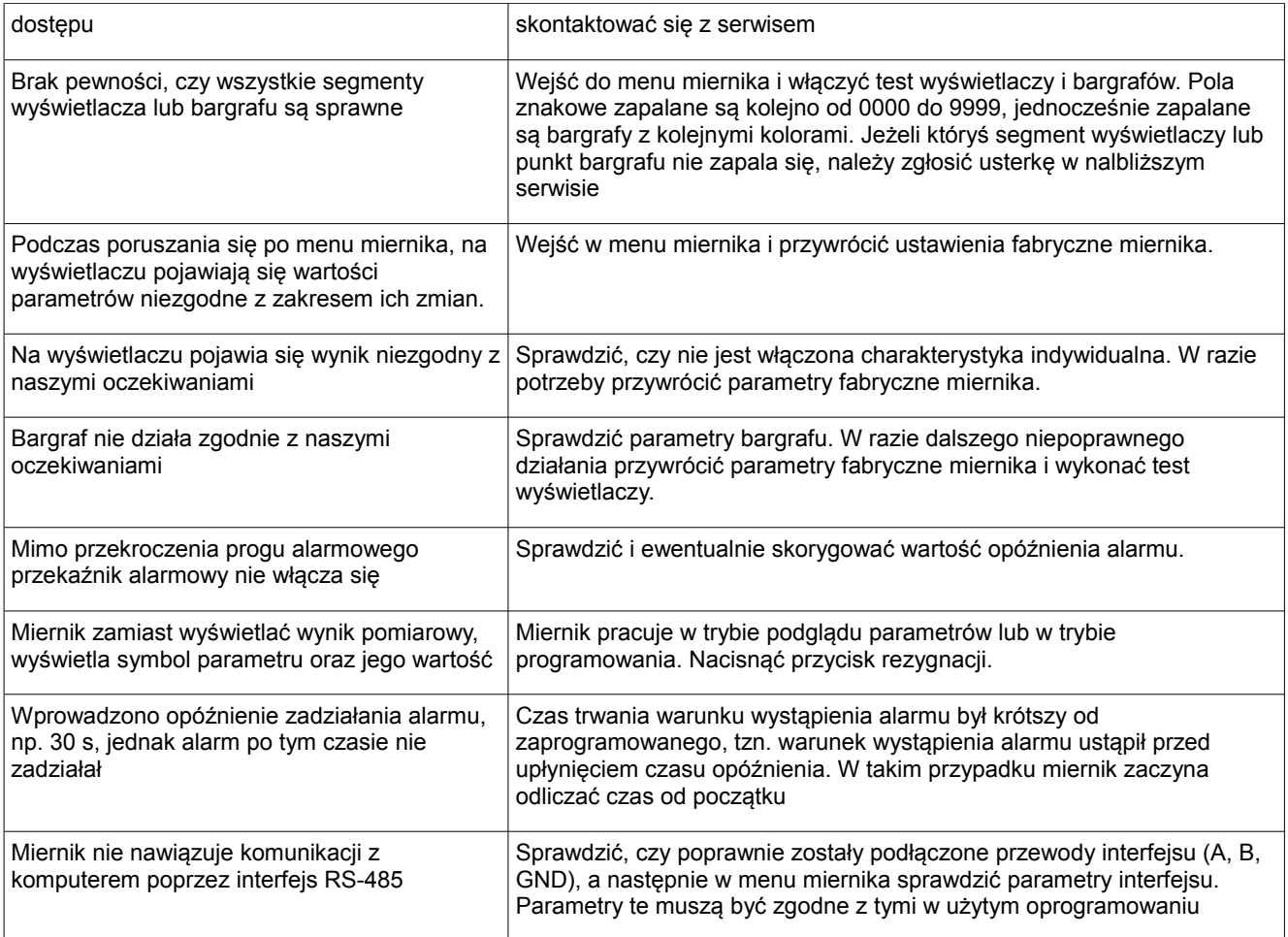

## **10. AKTUALIZACJA OPROGRAMOWANIA**

Aktualizację oprogramowania miernika można wykonać za pomocą komputera PC z zainstalowanym darmowym oprogramowaniem e-Con. Program e-Con oraz aktualny plik do aktualizacji dostępne są na stronie internetowej [www.lumel.com.pl.](http://www.lumel.com.pl/) Aktualizacji można dokonać poprzez interfejs RS-485.

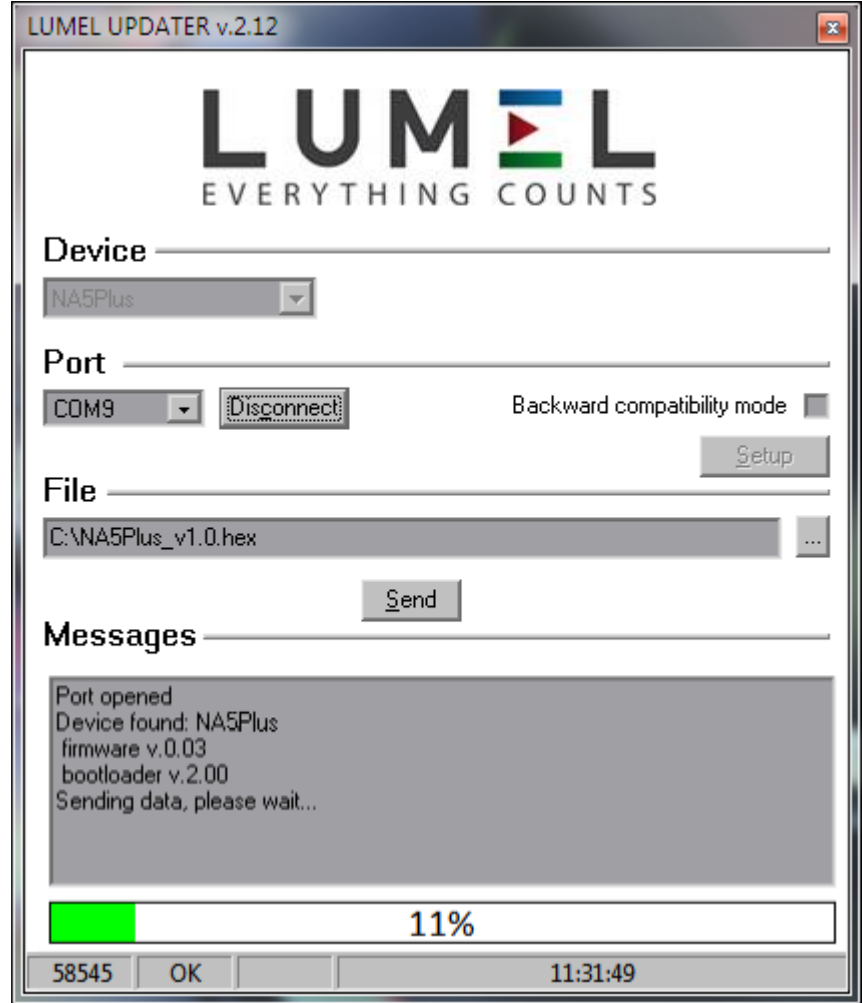

Rys 13: Aktualizacja oprogramowania

**Uwaga!** Zaleca się aby przed aktualizacją oprogramowania miernika, odczytać i zapisać do pliku aktualną konfigurację modułu.

Po uruchomieniu programu e-Con, należy ustawić parametry komunikacyjne w polu *Komunikacja* w lewej części okna głównego programu, a następnie wybrać *Połącz*. Miernik zostanie automatycznie rozpoznany.

Po nawiązaniu komunikacji zaleca się odczytać i zapisać do pliku aktualną konfigurację modułu, w celu jej późniejszego przywrócenia.

Następnie należy z prawej części menu programu wybrać pozycję *Aktualizuj firmware*. Uruchomiona zostanie aplikacja LUMEL UPDATER (LU) (Rys. 16). Miernik NA5Plus jest obsługiwany przez LU począwszy od wersji 2.09. W programie należy wybrać urządzenie (NA5Plus), port na którym urządzenie jest zainstalowane w systemie Windows, w oknie dostępnym pod przyciskiem *Setup* należy ustawić właściwe parametry transmisji (115200, 8n1), oraz wskazać plik aktualizacyjny. Następnie nawiązać połączenie przyciskiem *Connect*. W oknie Messages wyświetlane są informacje na temat wykrytego urządzenia oraz postępu aktualizacji. Po prawidłowym wykryciu miernika przez LU należy rozpocząć aktualizację wybierając przycisk *Send*. LU pokaże pasek postępu aktualizacji z informacją procentową, a miernik NA5Plus przez cały czas aktualizacji będzie sygnalizował proces aktualizacji na wyświetlaczu. Po zakończeniu aktualizacji miernik wykona restart, przywróci parametry fabryczne i rozpocznie normalną pracę. W oknie komunikatów programu LU pojawi się informacja *Done* oraz czas trwania aktualizacji miernika. Program LU można zamknąć a w kolejnym kroku można odczytać z pliku poprzednio odczytaną konfigurację i zapisać ją do miernika w programie e-Con.

**Uwaga!** Przerwanie połączenia lub wyłączenie zasilania podczas aktualizacji oprogramowania miernika, może spowodować trwałe uszkodzenie urządzenia.

## **11. DANE TECHNICZNE**

#### **Wejście:**

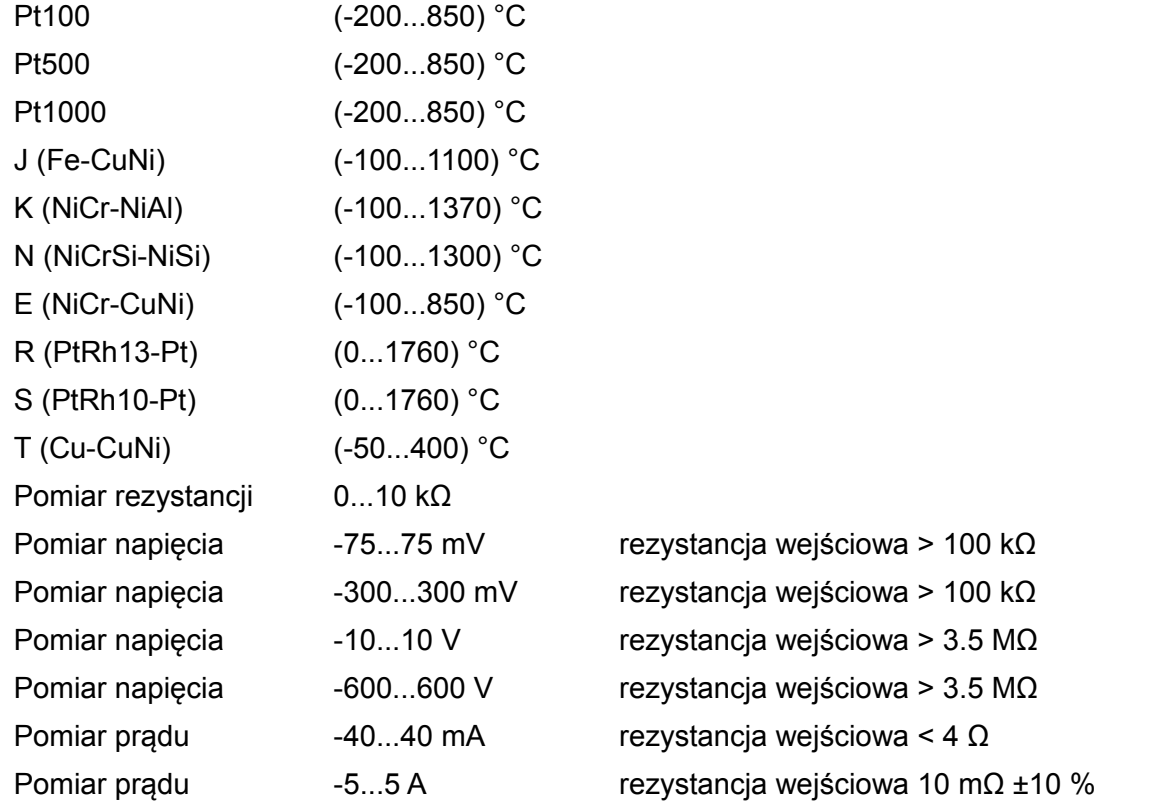

Natężenie prądu płynącego przez rezystor termometryczny: < 400 μA Rezystancja przewodów łączących rezystor termometryczny z miernikiem: < 20 Ω/przewód Charakterystyki termoelementów według PN-EN 60584-1 Charakterystyki termorezystorów według PN-IEC 751+A1+A2

#### **Wyjścia:**

**Analogowe**: izolowane galwanicznie

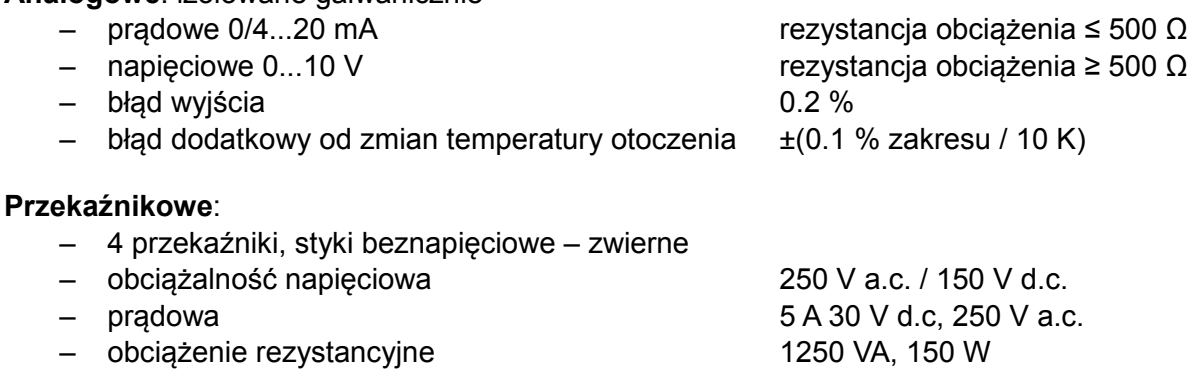

#### **Tranzystorowe:**

– 8 wyjść typu otwarty kolektor (OC)

- obciążalność napięciowa 5...30 V d.c.
- obciążalność prądowa 25 mA d.c.

#### **Cyfrowe:**

- interfejs RS-485
- protokół MODBUS RTU
- tryby transmisji 8N2, 8E1, 8O1, 8N1
- prędkości transmisji 2400, 4800, 9600, 19200, 57600, 115200 b/s
- maksymalny czas rozpoczęcia odpowiedzi na zapytanie 500 ms

**dodatkowe wyjście zasilające:** 24 V d.c., obciążalność 30 mA

#### **Parametry pamięci:**

- pamięć miernika (rejestracji) 800 próbek (wejście 1 lub wejście 2), lub 400 próbek (kanał 1) + 400 próbek (kanał 2)
- minimalny interwał rejestracji 1 s

**Błąd podstawowy:** 0.1 % zakresu pomiarowego ±1 cyfra 0.2 % zakresu pomiarowego ±1 cyfra (dla termoelementów R, S, T)

#### **Błędy dodatkowe w znamionowych warunkach użytkowania:**

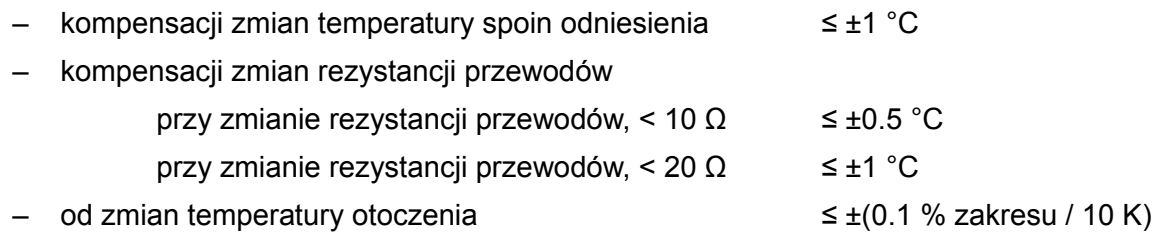

#### **Czas uśredniania:** ≤0.5 s (domyślnie)

#### **Znamionowe warunki pracy:**

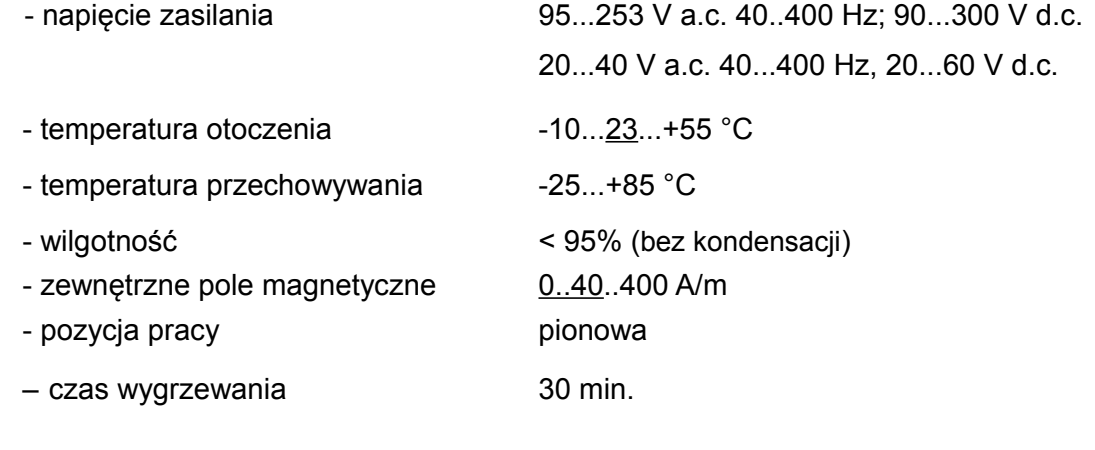

#### **Stopień ochrony IP:**

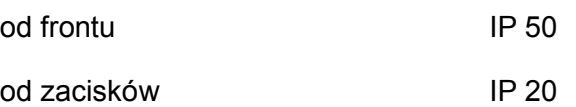

#### **Napięcia probiercze:**

2210 V a.c. rms 1 minuta pomiędzy obudowa / zasilanie a:

- RS485
- wyjścia binarne
- wejścia analogowe
- 1390 V a.c. rms 1 minuta pomiędzy:
	- wejścia analogowe / RS485
	- wejścia analogowe / wyjścia binarne
	- RS485 / wyjścia binarne

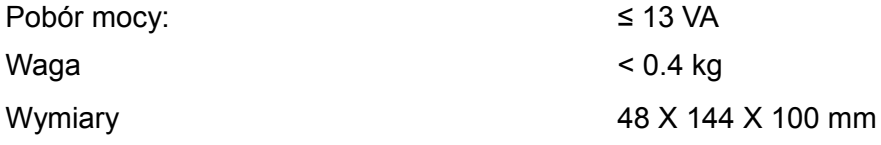

#### **Kompatybilność EMC:**

- odporność na zakłócenia zgodnie z EN 61000-6-2
- emisja zakłóceń zgodnie z EN 61000-6-4

#### **Wymagania odnośnie bezpieczeństwa:**

zgodne ze standardem EN 61010-1

- izolacja pomiędzy obwodami podstawowa
- kategoria instalacji **III**,
- stopień zanieczyszczenia 2,
- maksymalne napięcie względem ziemi:
	- dla obwodu zasilania
	- dla obwodu wejściowego 600 V
	- dla pozostałych obwodów 50 V
- wysokość n.p.m. < 2000 m

## **12. KOD WYKONAŃ**

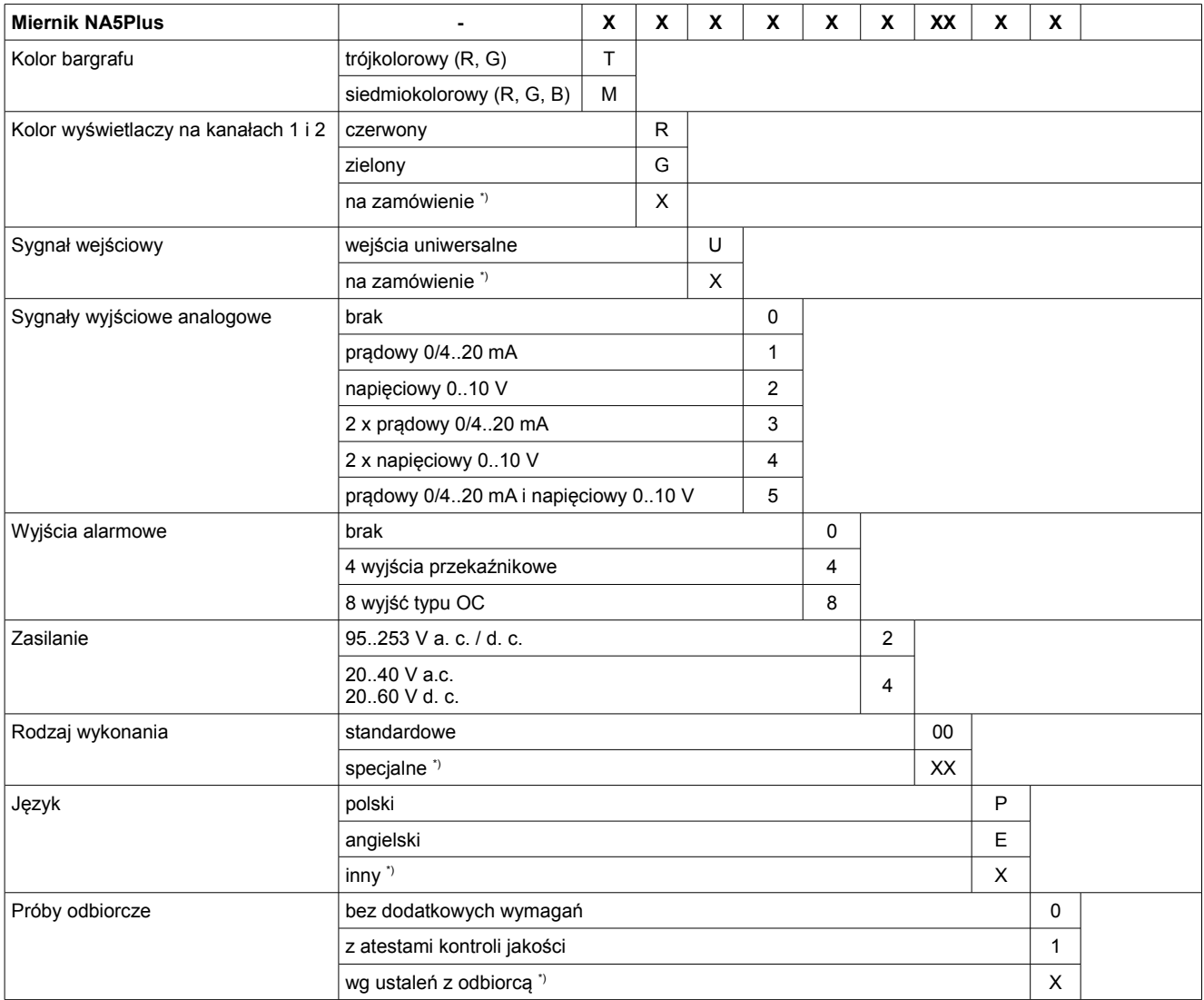

\* Po uzgodnieniu z producentem

#### **PRZYKŁAD ZAMÓWIENIA:**

Kod NA5Plus-TGU18200P0 oznacza:

NA5A – miernik NA5A,

- T bargraf RG
- G wyświetlacz w kolorze zielonym
- U wejścia uniwersalne
- 1 wyjście prądowe 0/4...20 mA
- 8 8 wyjść binarnych typu OC
- 2 zasilanie 95..253 V a. c. / d. c.
- 00 wersja standardowa,
- P polska wersja językowa,
- 0 bez dodatkowych wymagań.

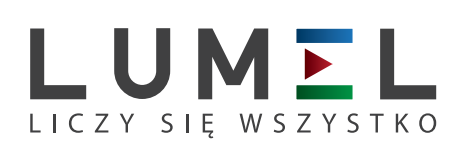

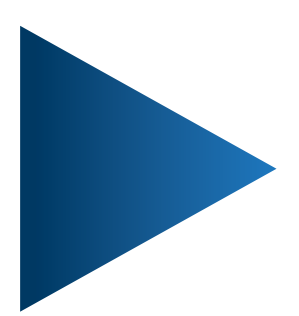

**LUMEL S.A.** ul. Sulechowska 1, 65-022 Zielona Góra tel.: +48 68 45 75 100, fax +48 68 45 75 508 www.lumel.com.pl

**Informacja techniczna:** tel.: (68) 45 75 306, 45 75 180, 45 75 260 e-mail: sprzedaz@lumel.com.pl **Realizacja zamówień:** tel.: (68) 45 75 207, 45 75 209, 45 75 218, 45 75 341 fax.: (68) 32 55 650

**Pracownia systemów automatyki:** tel.: (68) 45 75 228, 45 75 117